# 面向程序员的深度学习

胡键

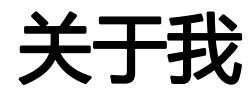

# 胡键

- 上海圭步 CTO
- 国际 SCRUM 联盟认证 CSM
- 华为云 MVP
- TFUG 西安组织者(机器学习技术社区)
- 前 InfoQ 中文站 SOA 社区首席编辑
- 技术书籍翻译者
- 兴趣
	- 工业物联网
	- 区块链(以太坊、超级账本 Fabric、Polkadot / Substrate)
	- 机器学习
	- 大数据处理

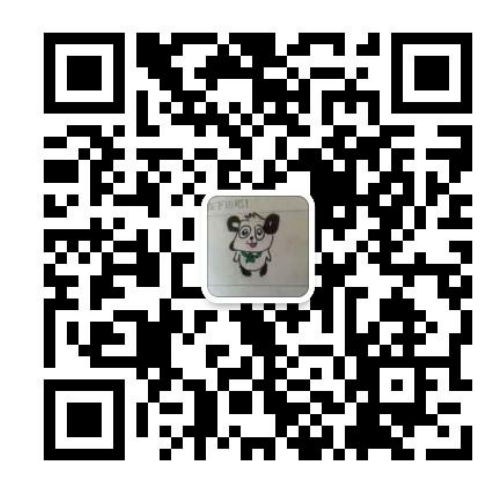

jian.hu@shifudao.com

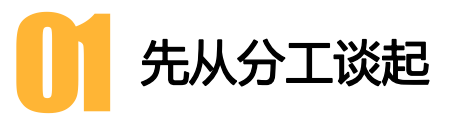

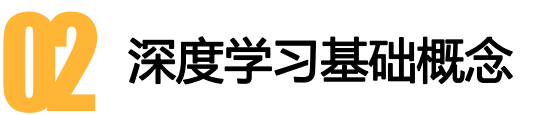

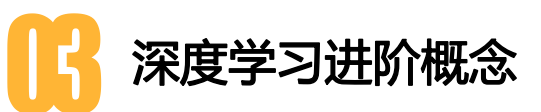

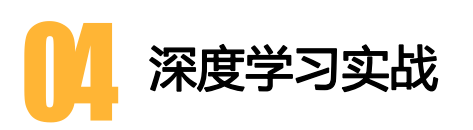

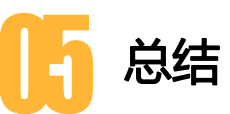

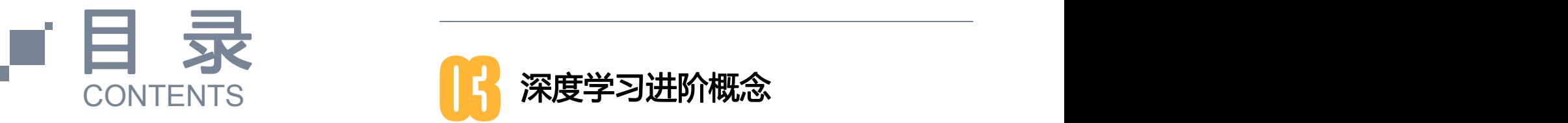

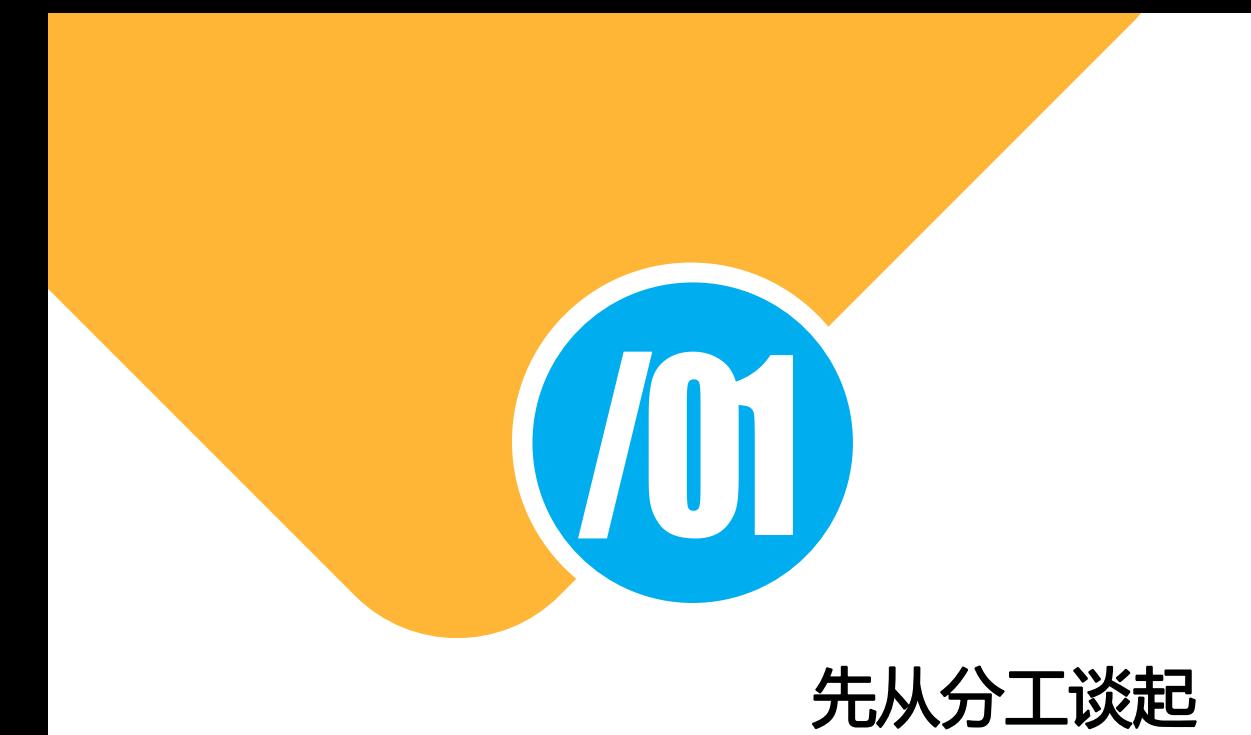

## ML 工程师要搭建的系统

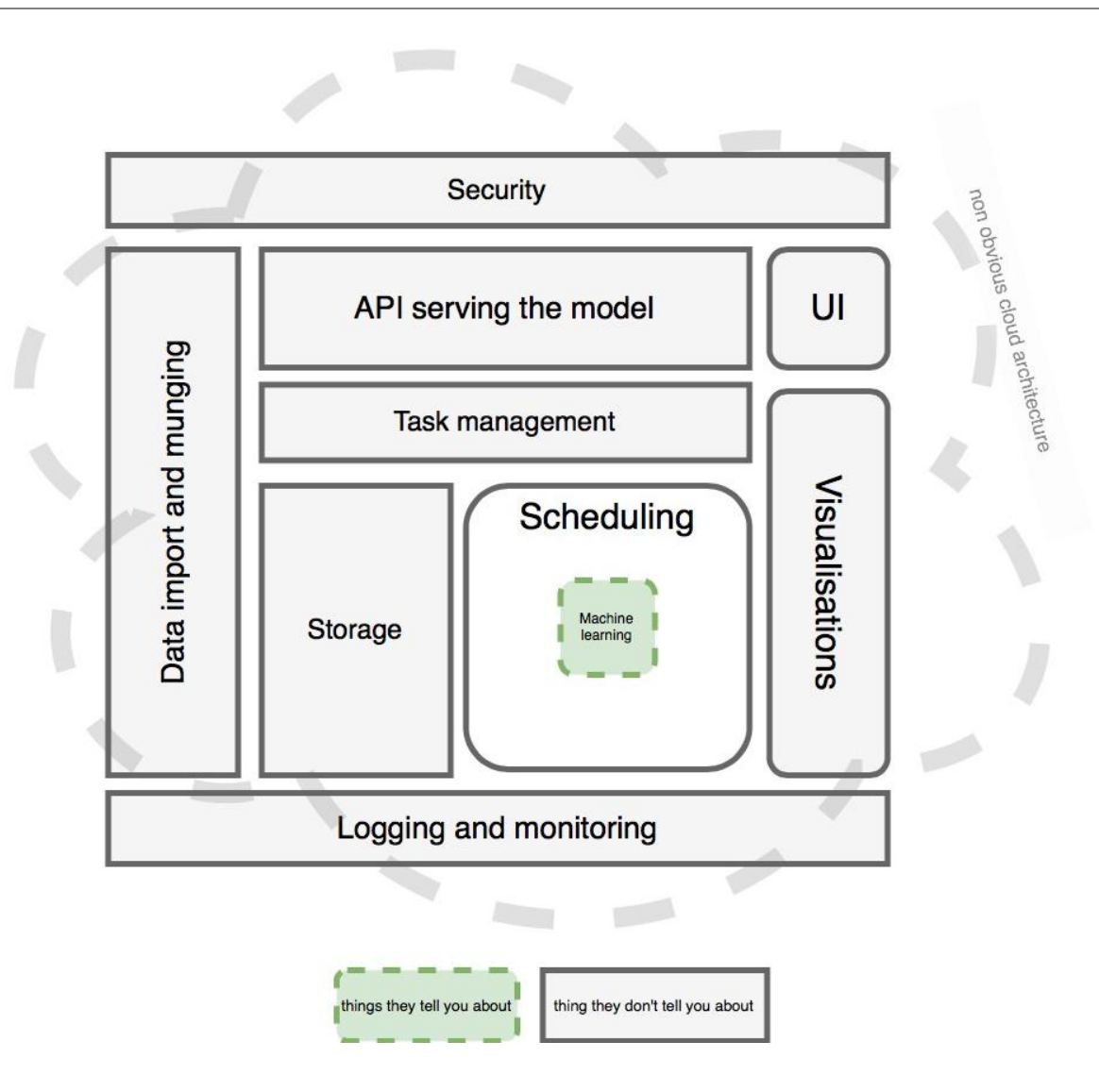

# ML 工程师的技能:ML + 工程师的结合体

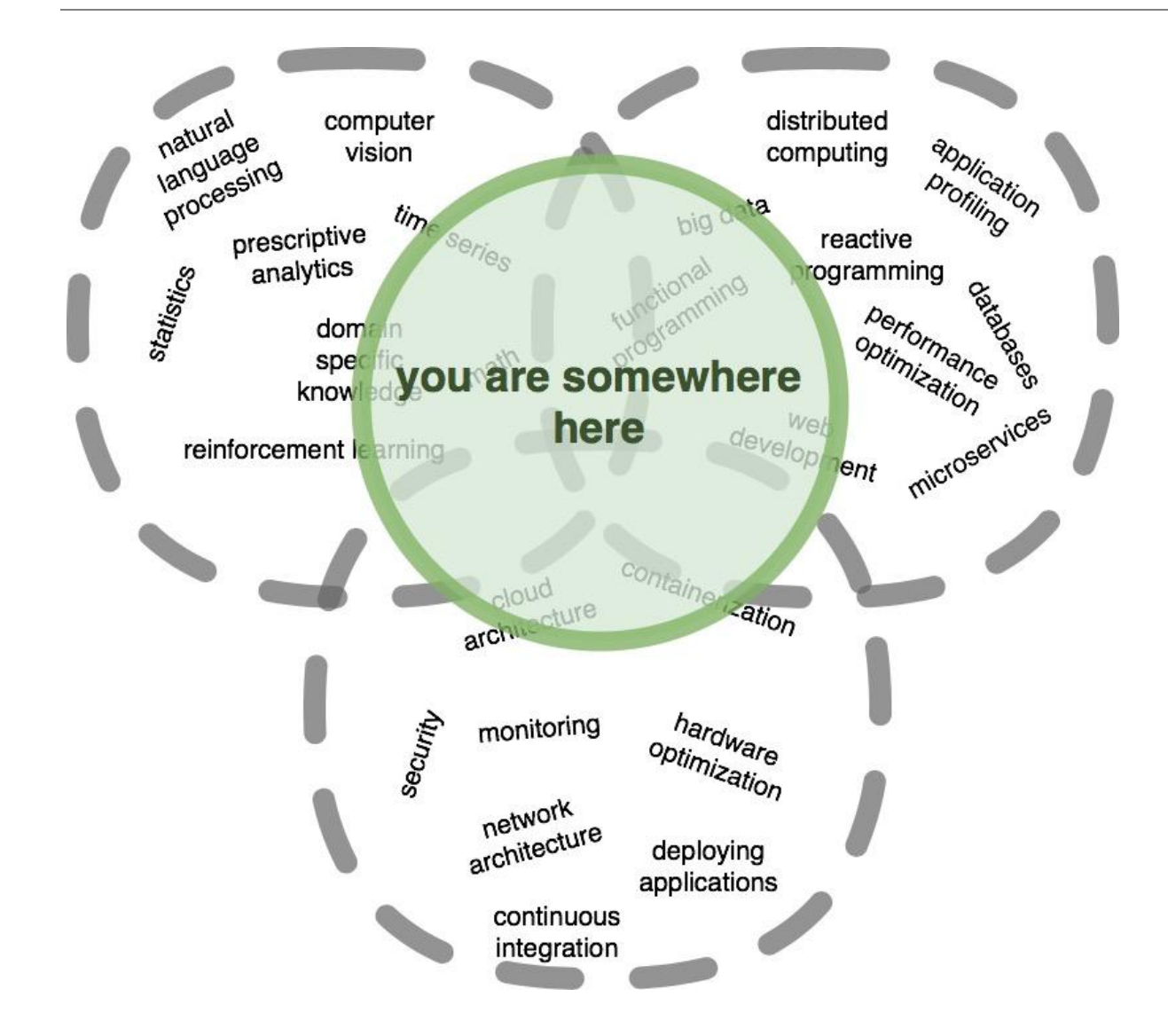

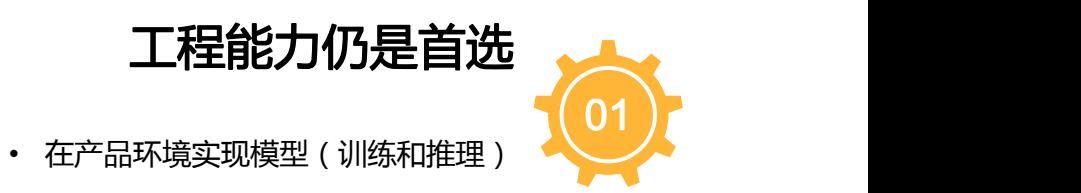

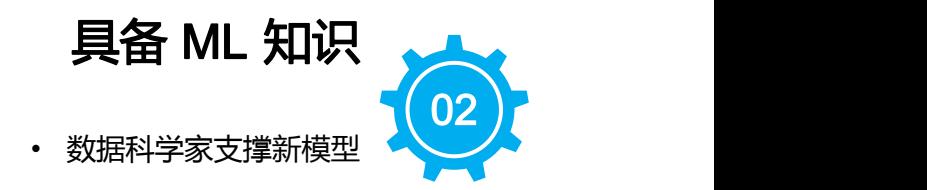

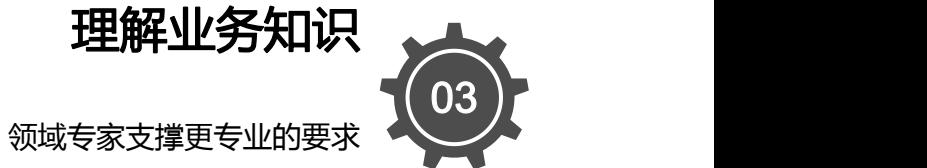

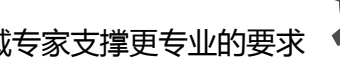

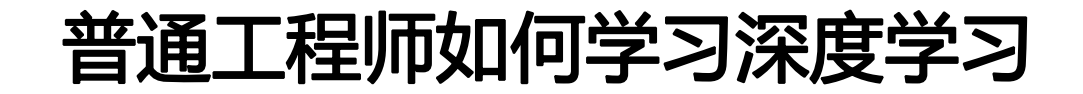

## 纸上得来终觉浅,绝知此事要躬行

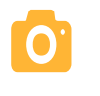

## 找感觉

• 例子驱动学习

• 先工具,后理论

• 手动实现NN概念模型

## 找队友 找方案

• Kaggle 练级,找同好 边练边学,缺啥补啥 • 社区输出

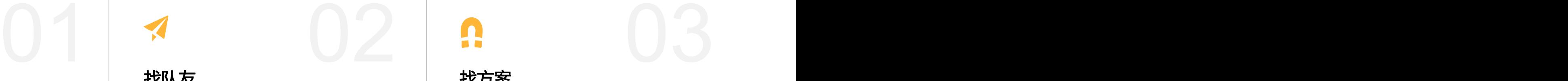

- 搜集模型、论文和案例
- 尝试阅读源码
- 扩展工具和框架

## 普通工程师如何学习深度学习

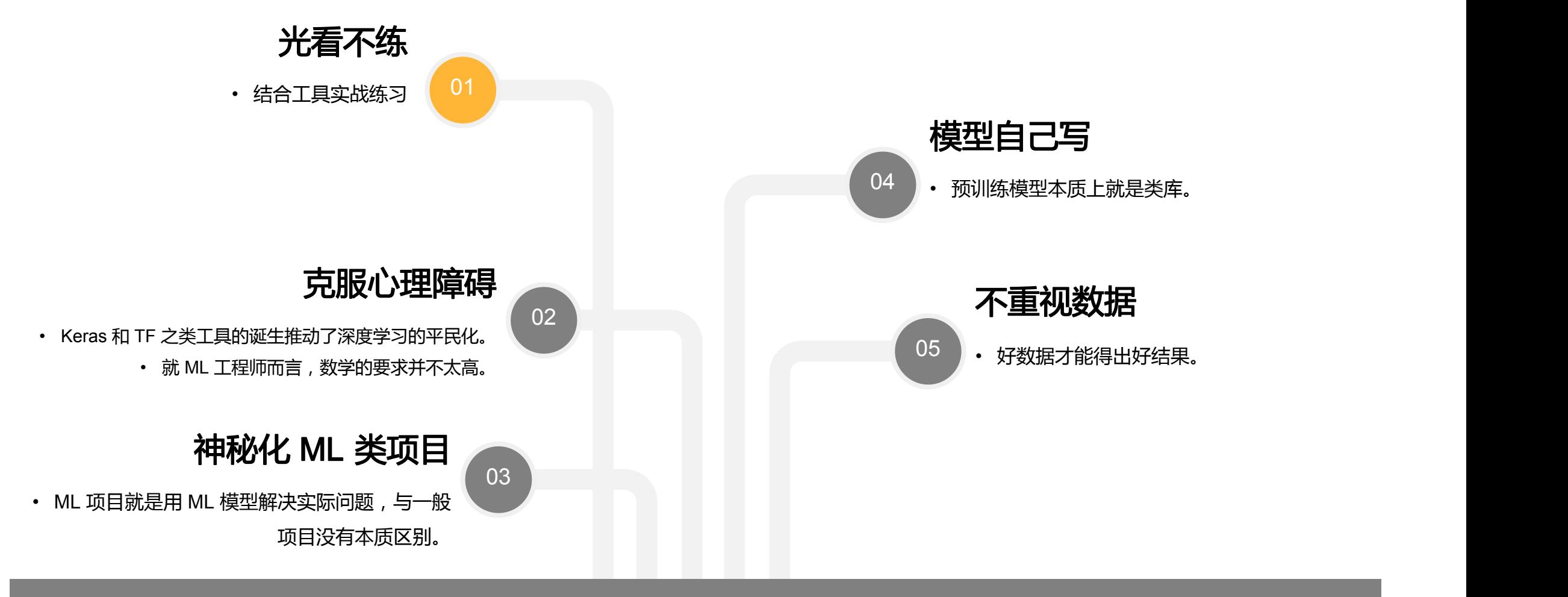

要避免的学习误区

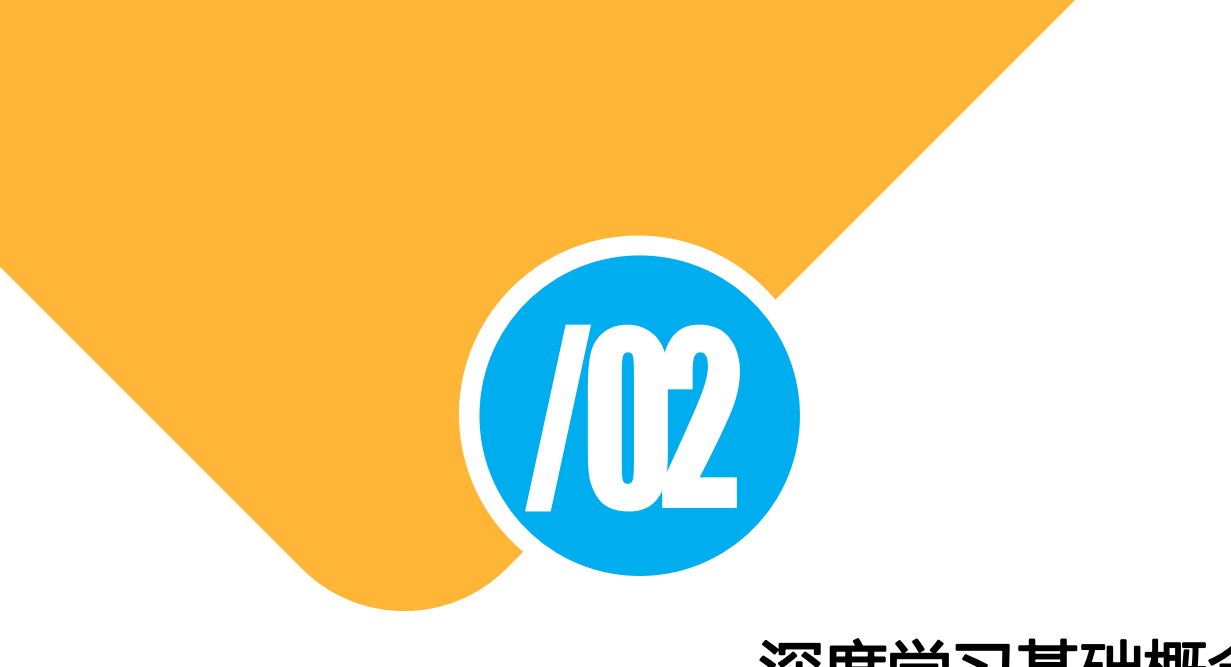

## 深度学习基础概念

## 人工智能、机器学习和深度学习

- 人工智能,梦想构造复杂的、拥有与人类 智慧同样本质特性的机器,一般指强人工 智能。当前研究多半集中在弱人工智能部 分。
- 机器学习,一种实现人工智能的方法,使 用算法来解析数据、从中学习,然后对真 实世界中的事件做出决策和预测。
- 

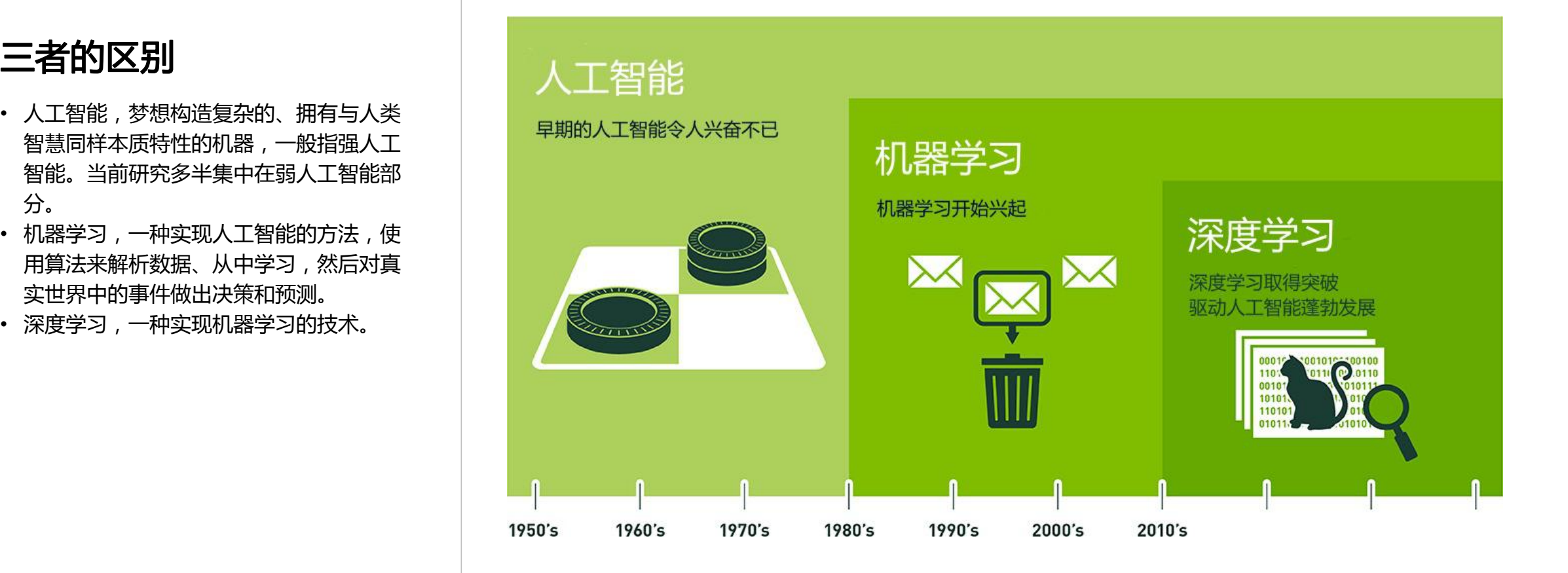

## 促使当下人工智能繁荣的原因

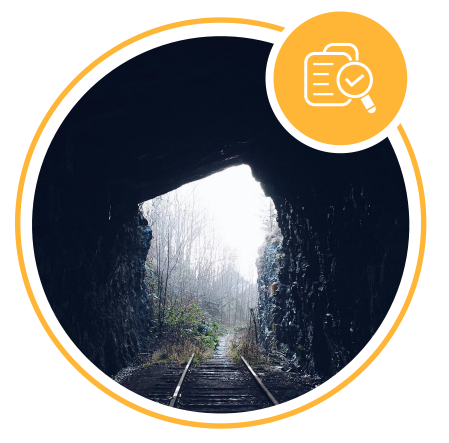

## 天时:算力的发展

人工智能的发展伴随着个人电脑、互联网、移动互联网 的成熟和兴起,在这个过程中算力呈增加趋势。

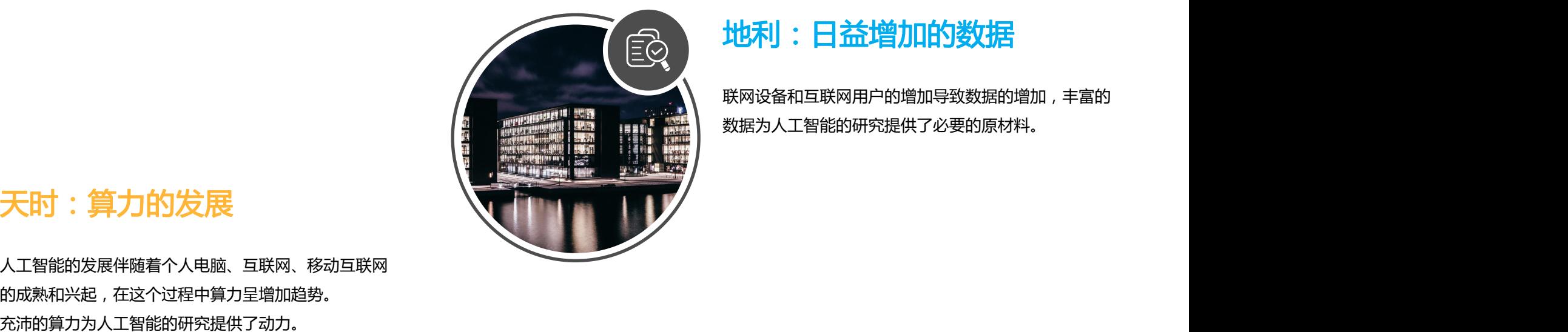

联网设备和互联网用户的增加导致数据的增加,丰富的 数据为人工智能的研究提供了必要的原材料。

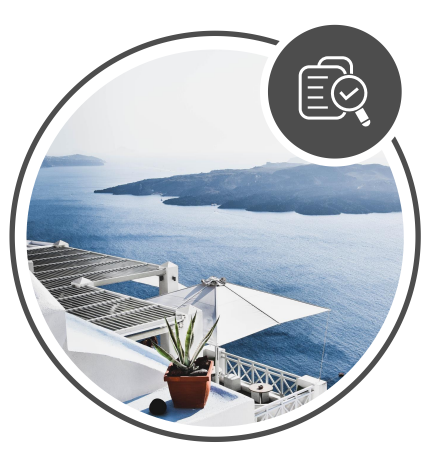

## 人和:模型和算法的推陈出新

可以有效利用算力和数据的算法和模型被开发出来,它 们为人工智能的研究提供了匹配的引擎。

## 机器学习的算法地图

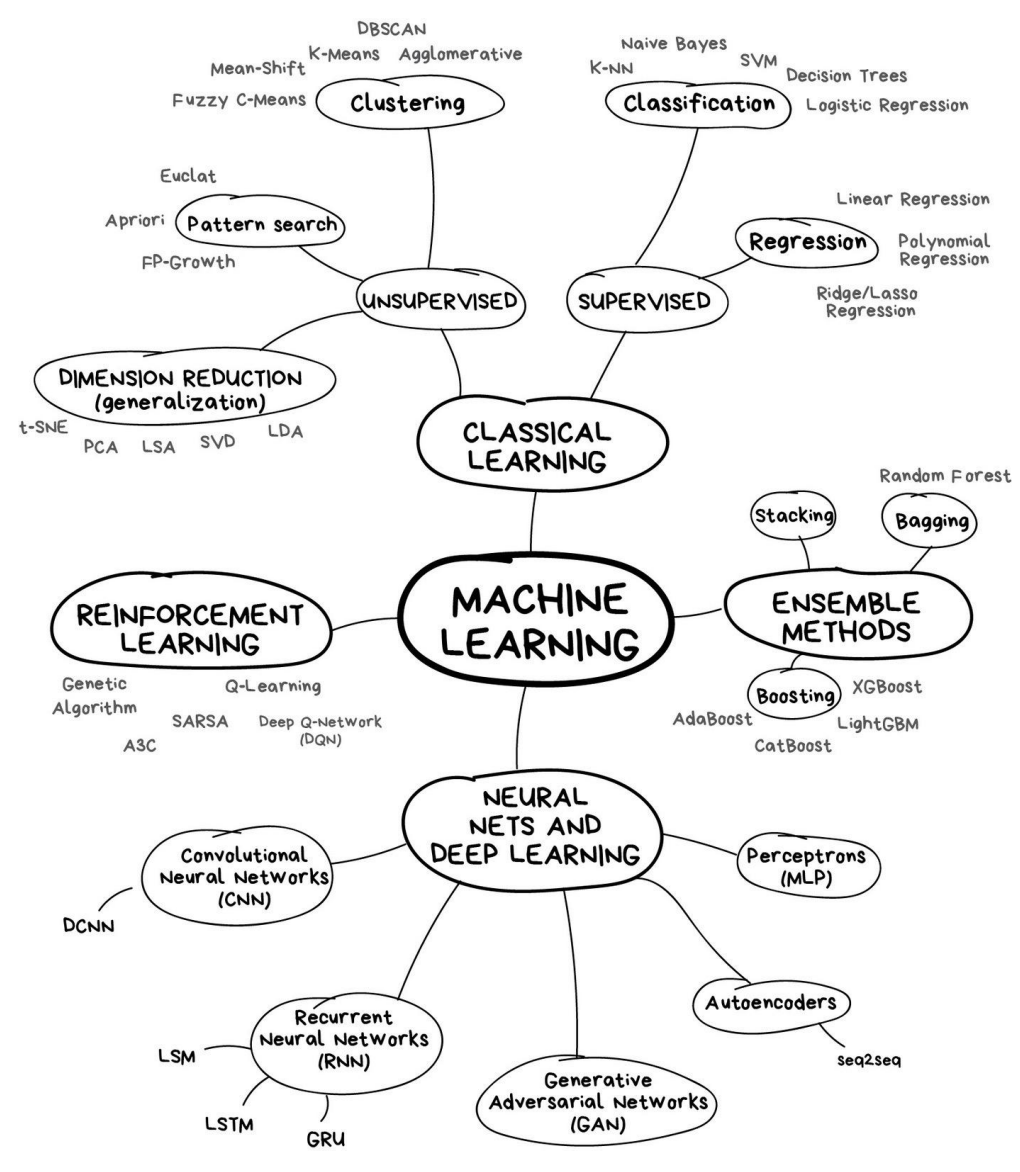

## 机器学习应用的工作流程

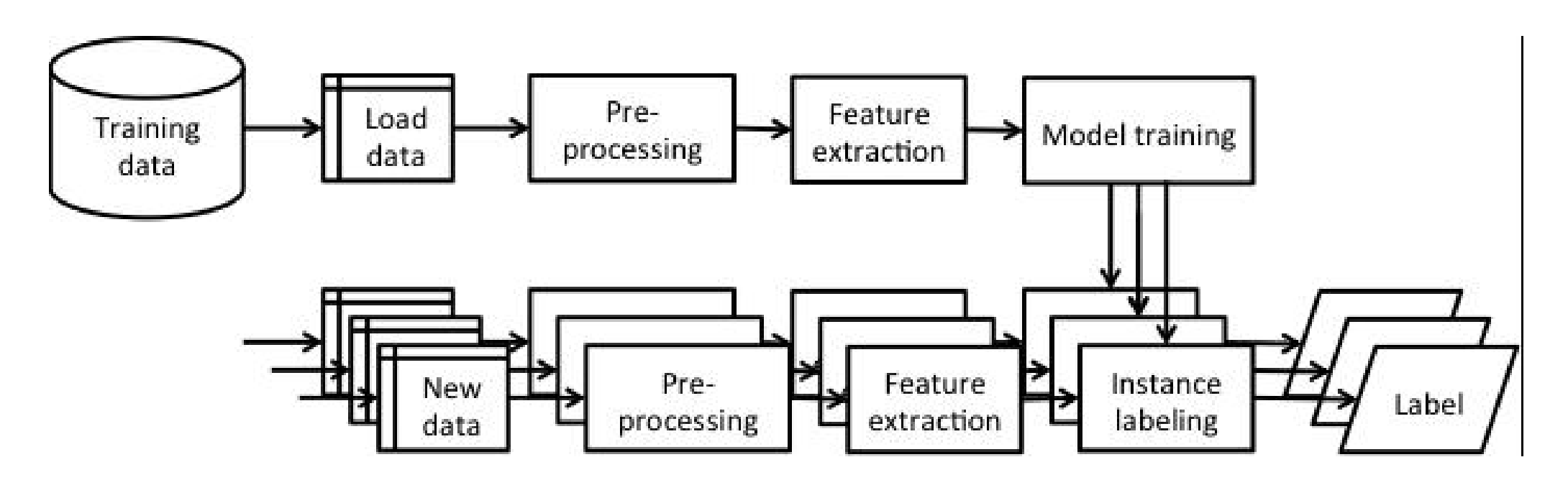

- 上方,训练。
- 下方,使用。注意:数据要经过同样的数据处理。
- 通过更新训练数据,得到新模型,然后替换旧的即可。

# 什么是深度网络?

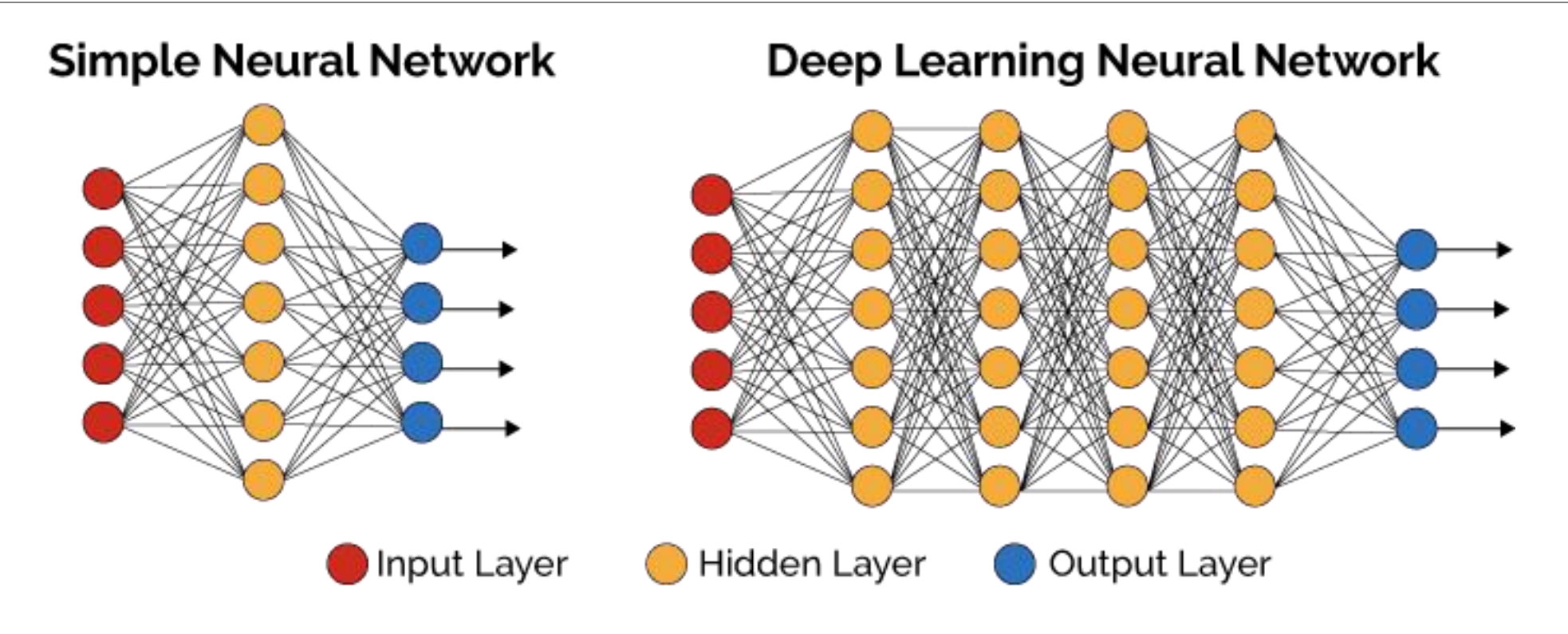

- 传统浅层网络 <= 3层
- 深度网络:层数 > 3
- 理论上两层网络即可完成任何任务,引入多层的价值:
	- 计算的可行性
	- 关联的灵活性

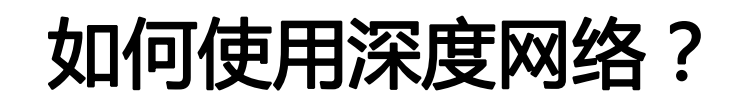

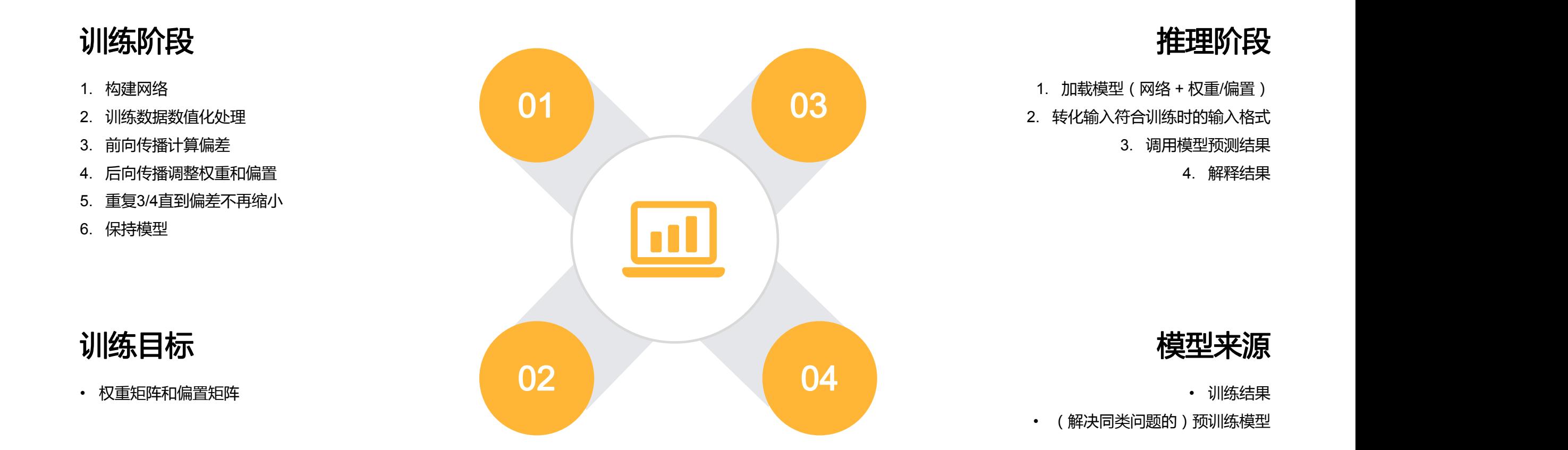

## 深度网络构成:神经元

## 剖析神经元

- X,输入,Y,输出
- W + b = 知识
- 激活函数(f),决定神经元输出
	- $f((sum(x<sup>*</sup>w) + bias)$
	-

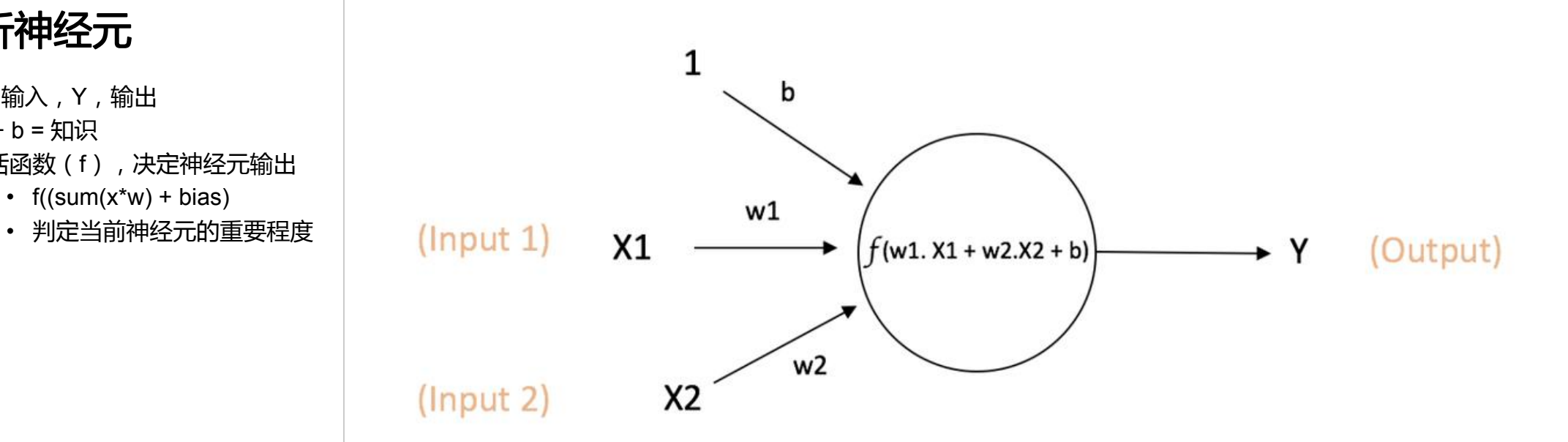

Output of neuron =  $Y = f(w1. X1 + w2.X2 + b)$ 

## 深度网络构成:层

- 层 = 一组神经元,可视为单个神经元的矩阵化
	- 输入(1 x m)、输出(1 x n)、W(m x n)、偏置(1 x n)
	- 输出 = 激活函数(输入 \* 输出) + 偏置
- 将每个层视为数据的加工处理函数,其输出为中间数据集,并作为下一层的输入。
	- 层的组合形成了数据处理流水线,即网络结构。
- 对于层的激活函数
	- 隐藏层常用:sigmod、relu、tanh 等
	- 输出层根据问题类型决定:
		- 回归问题(任意值),无
		- 回归问题 (0~1), sigmod
		- 分类问题(n选1),softmax
		- 分类问题 (2选1), sigmod

# 深度网络的训练

- 损失函数,评判预测和实际的差距,不同类型的问题使用 不同类型的损失函数。
	- 回归问题:MSE
	- 分类问题:Cross Entropy
- 

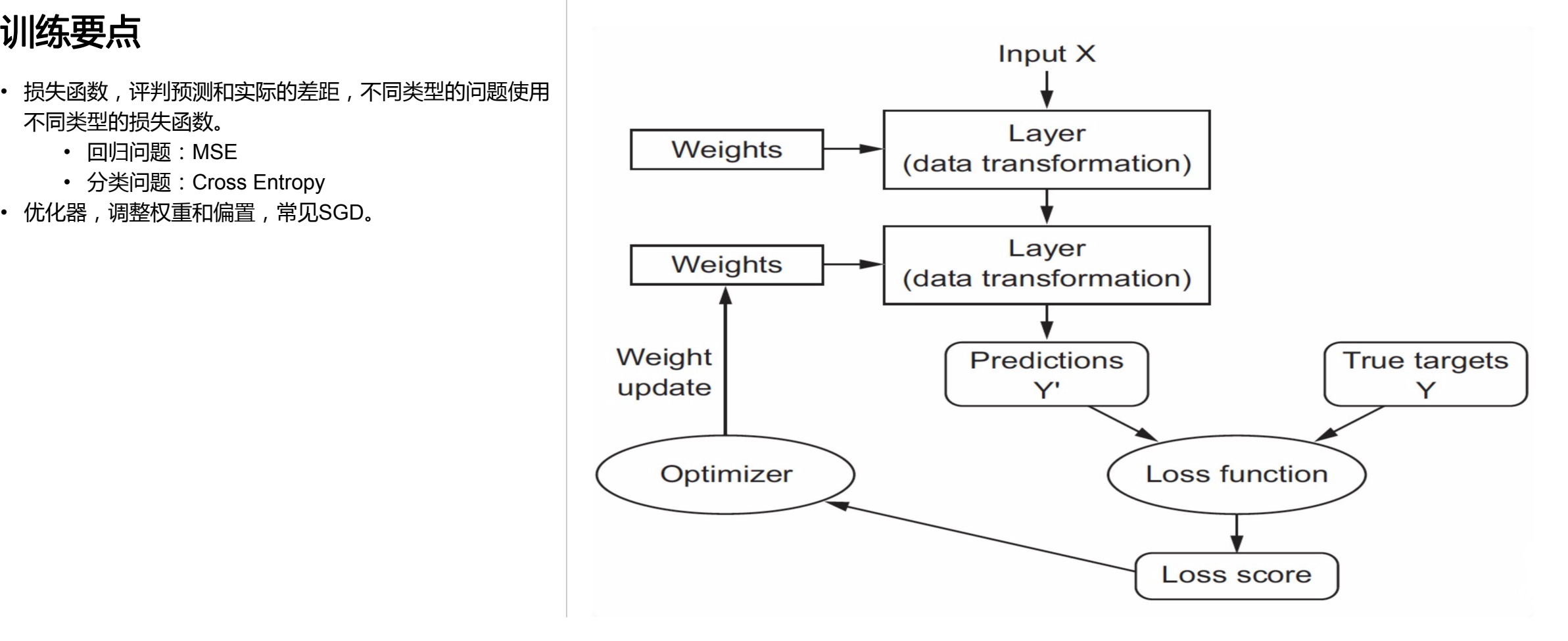

# 训练用输入数据常见处理

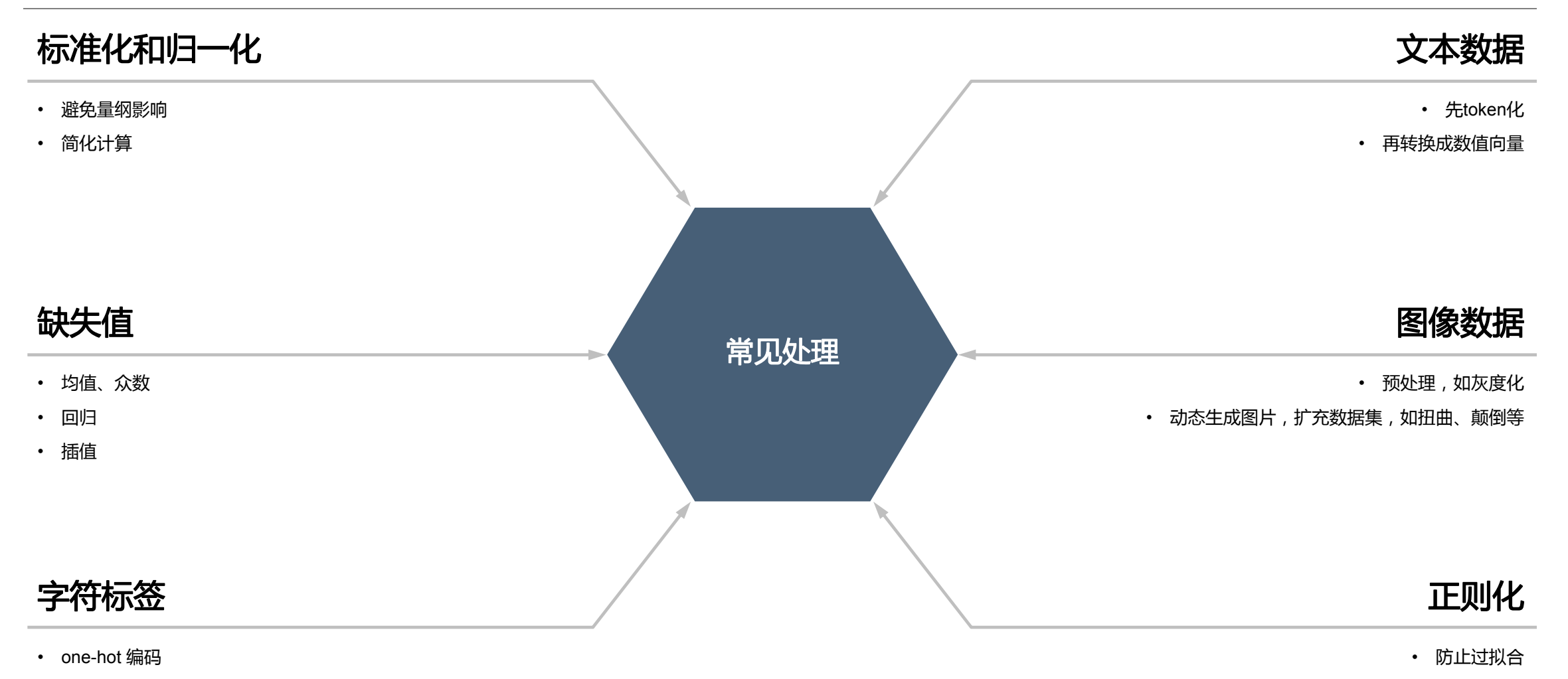

• 避免简单用数字(如:1,2,3)代替

# 训练数据集的划分

## 常用术语

- 1 pass,一条数据处理完毕
- 1 iteration,一批样本数据中所有数据处理完毕
- 1 epoch,所有批次所有样本数据处理完毕

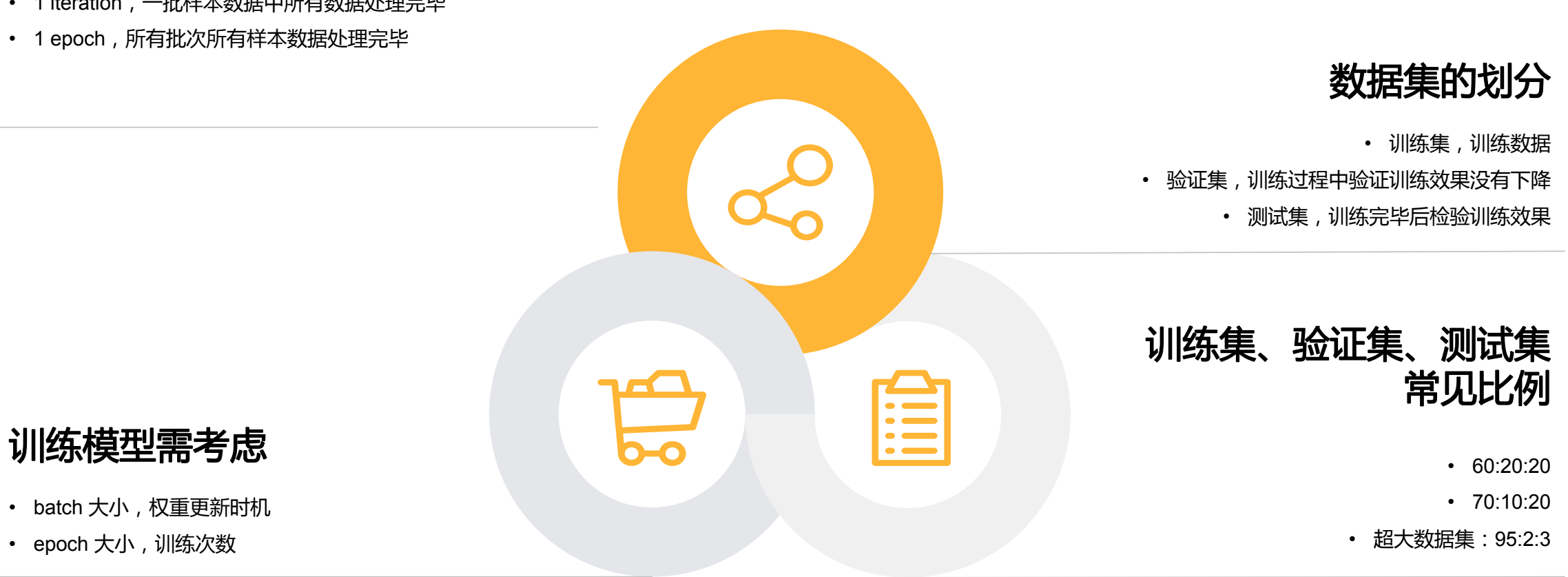

# 深度模型的部署

- 训练完的模型等同于类库
- 方式1:API
	- 如:Rest 框架 + 模型
- 方式2:嵌入应用
	- 如:MVC 框架 + 模型
- 注意事项
	- 输入数据需符合模型预期
	- 模型输出需应用自己解释
	- 训练和使用可以是不同框架,如在 DL4J 环境中使 用 TF 训练的模型

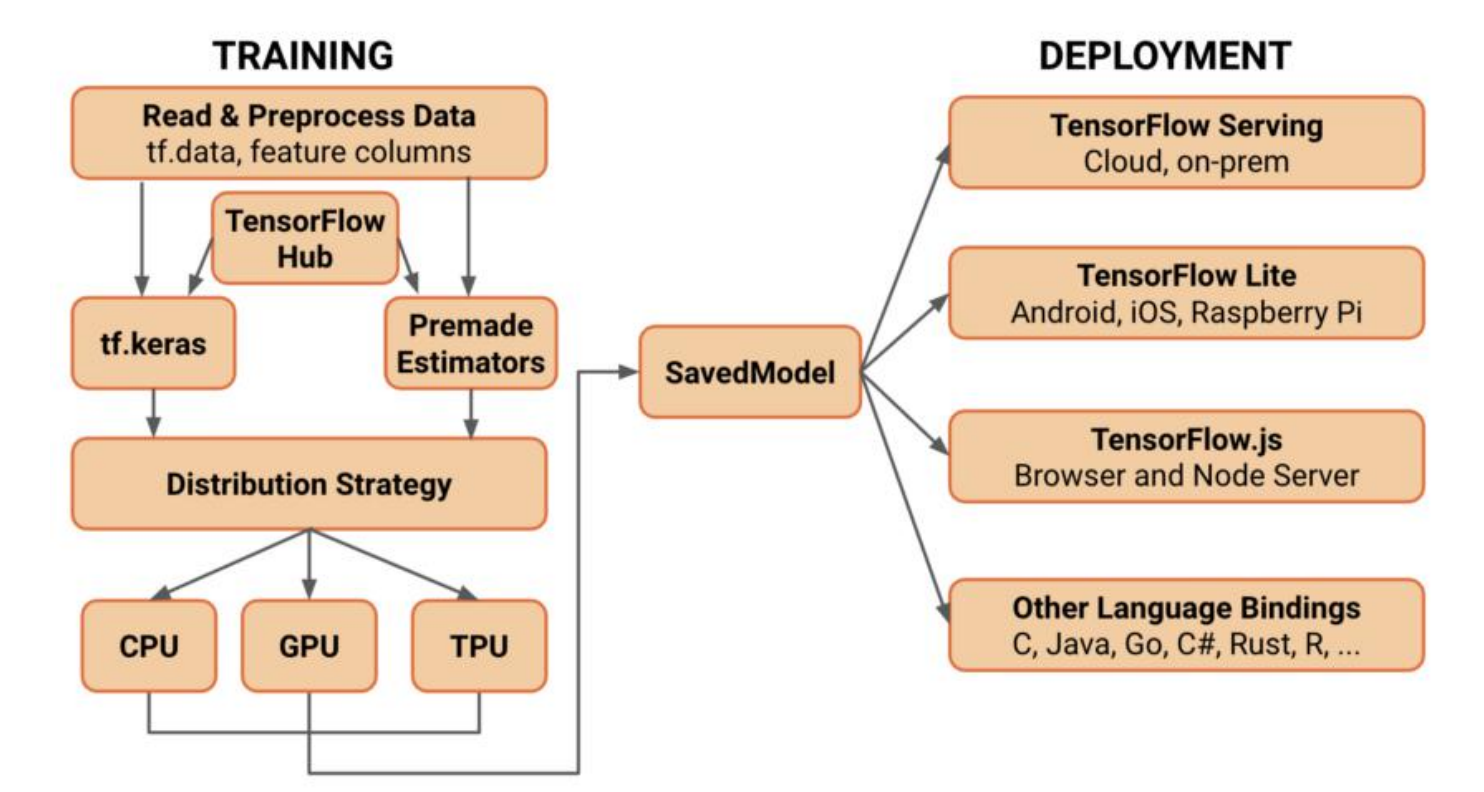

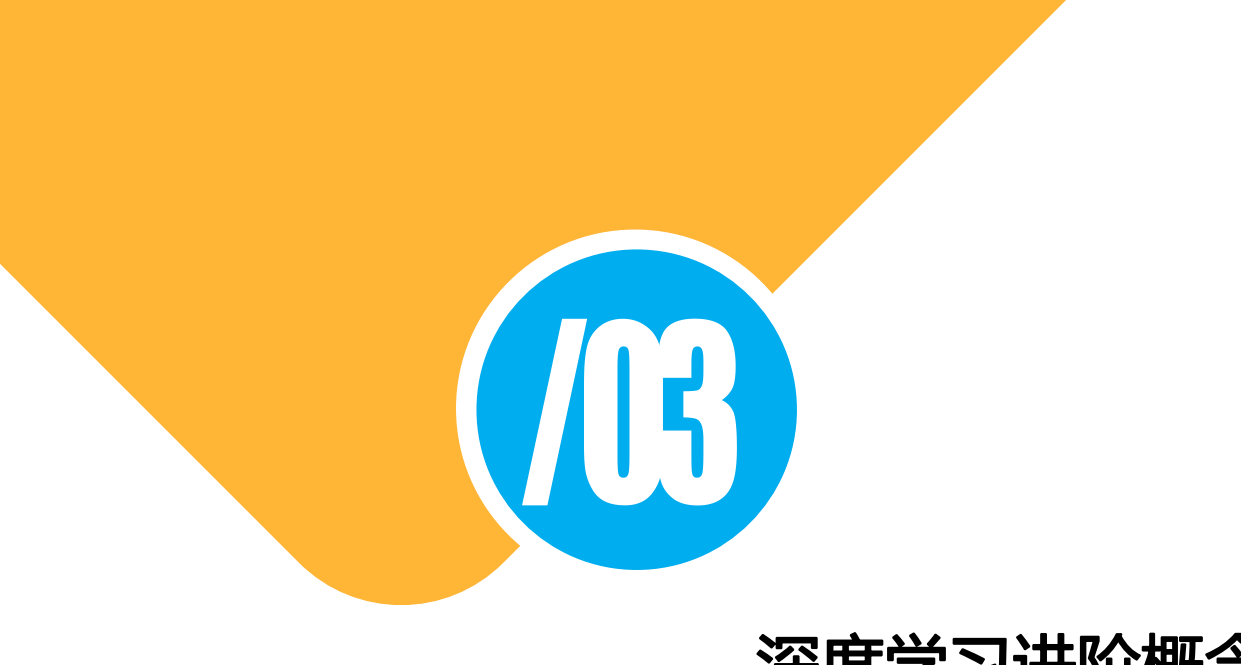

## 深度学习进阶概念

# 再谈"深度网络中的层"

- 不同类型的医完成不同类型的工作,典型:
	- Convolution,抽取局部特征
	- Pooling,跟 Convolution 配合使用,典型 MaxPooling 、AvgPooling 等
	- DropOut, 随机去掉一定比例神经元
	- Dense,全连接
	- Embedding, 词向量转换
	- Recurrent,处理序列数据,如文本和时序
	- Merge,合并多个输入层数据
	- ……
- 构建网络的过程就是使用不同层进行组合的过程
	- 本质上等同于编程语句的使用构成程序
- 一般情况下,输出层都为 Dense

## 深度神经网络是如何看到猫的?

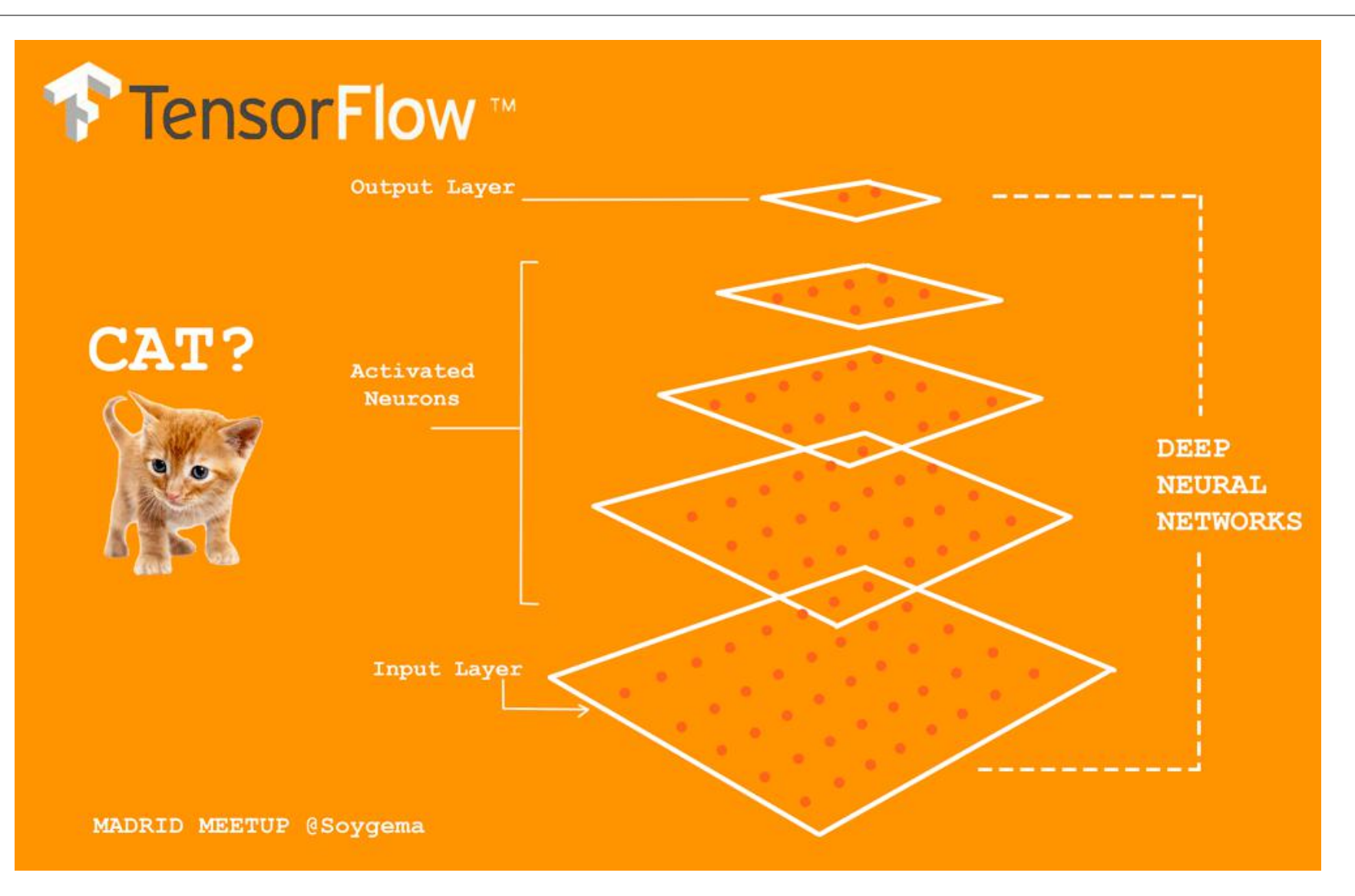

# 常见的网络结构

### **Supervised Learning**

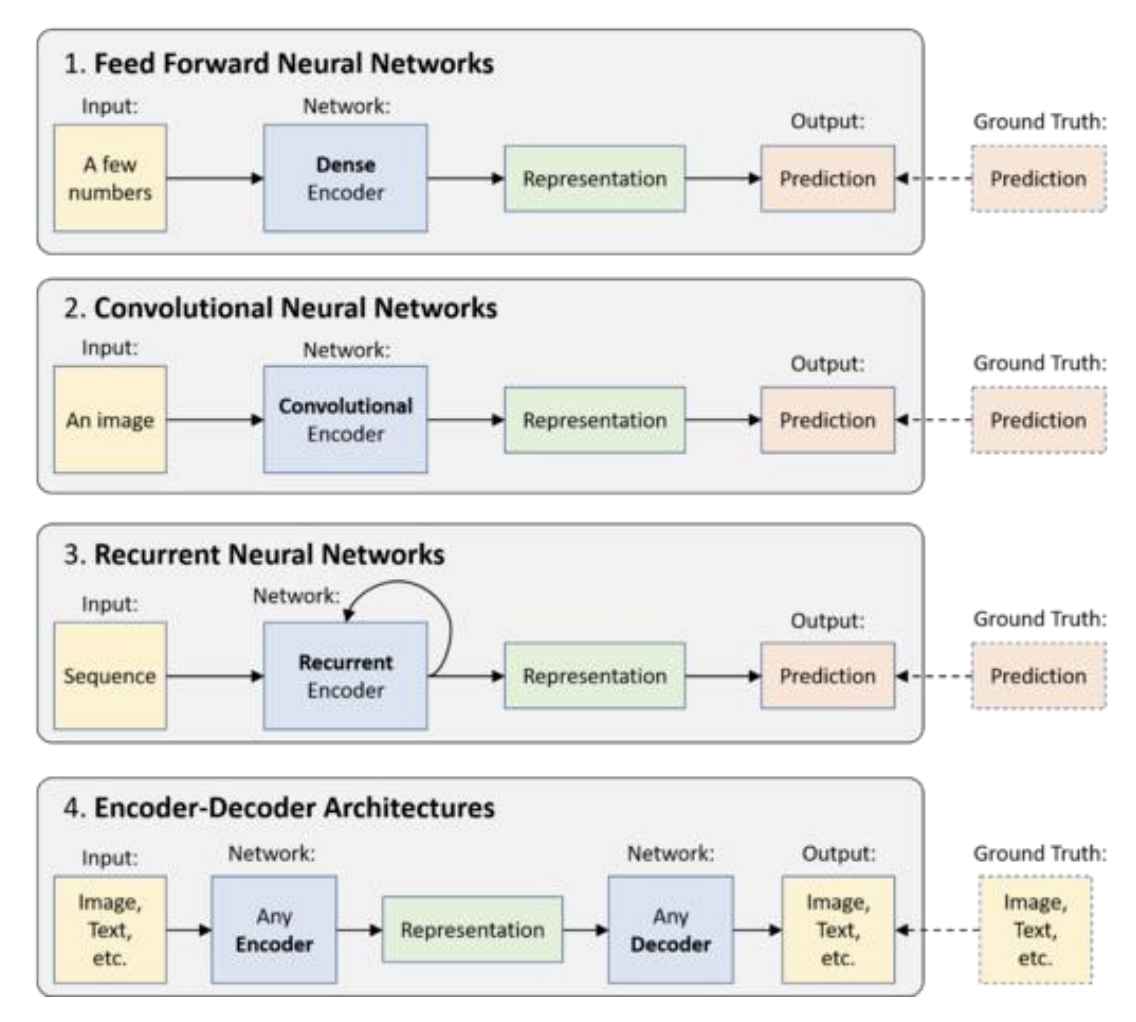

### **Unsupervised Learning**

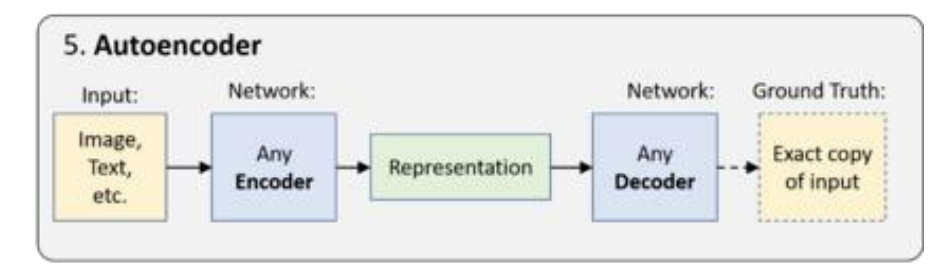

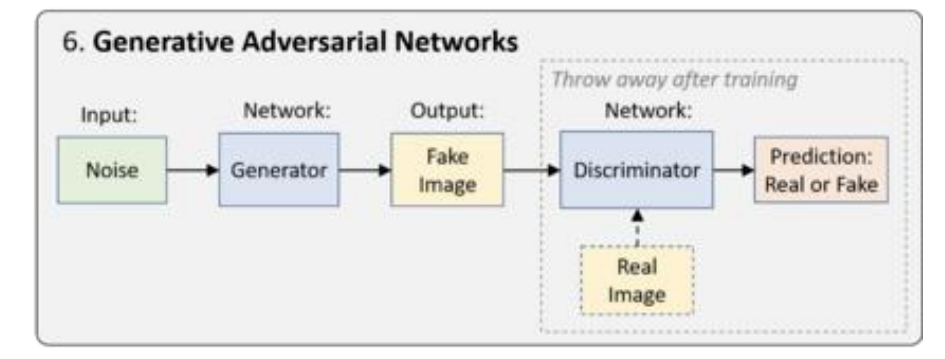

### **Reinforcement Learning**

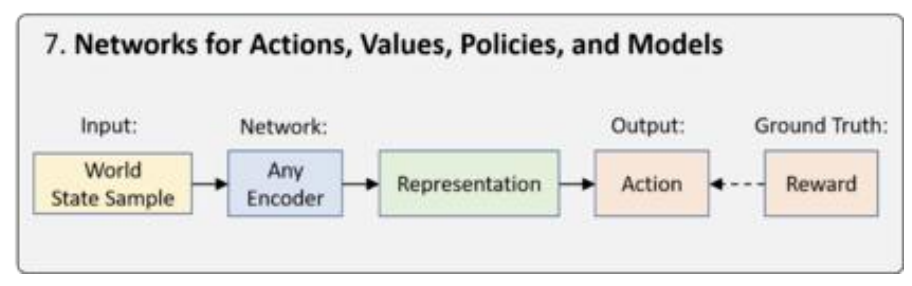

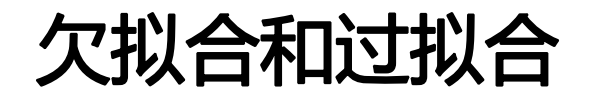

## • 欠拟合

- 学习能力低下,即使对训练数据也都表现很差
- 典型原因
	- 小网络、大数据
- 对策
	- 增加每层神经元
	- 增加网络层级
- 过拟合
	- 死记硬背,对训练数据几乎能达到100%,而对测 试数据,则表现不如人意
	- 典型原因
		- 大网络、小数据
	- 对策
		- 数据正则化:L1和L2
		- DropOut

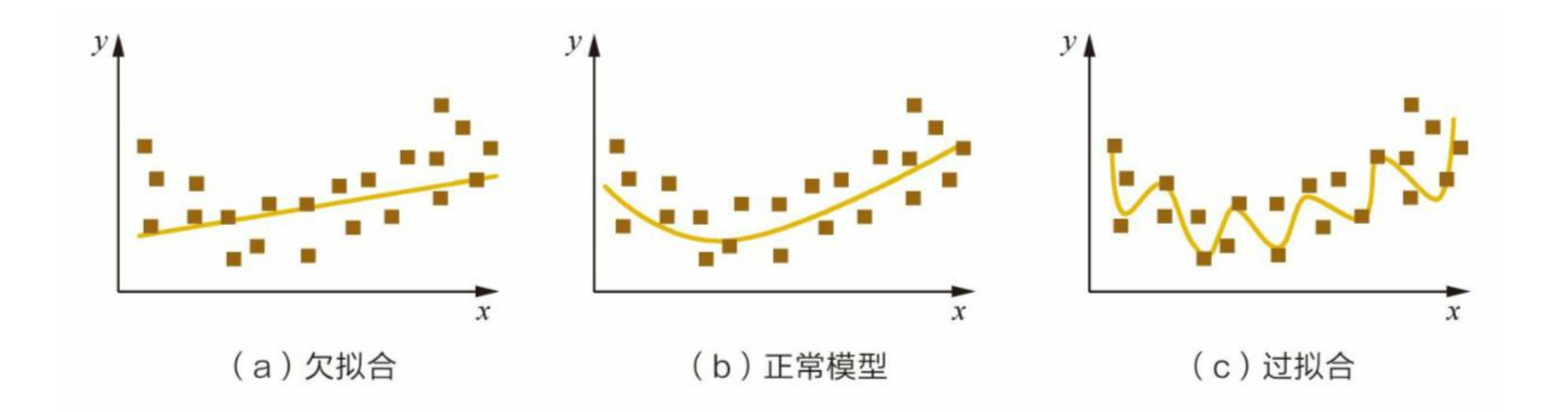

# 优化过程中的鞍点

## 鞍点 = 局部最小值

### 负面影响

- 学习性能低下,迟迟无法收敛
- 无法获得理想结果

### 对策 しょうしょう しょうしょう しょうしょく

- 使用有动量的优化算法,如 Adagrad、RMSProp。
- 自适应学习率
- 学习率决定了权重调整的大小

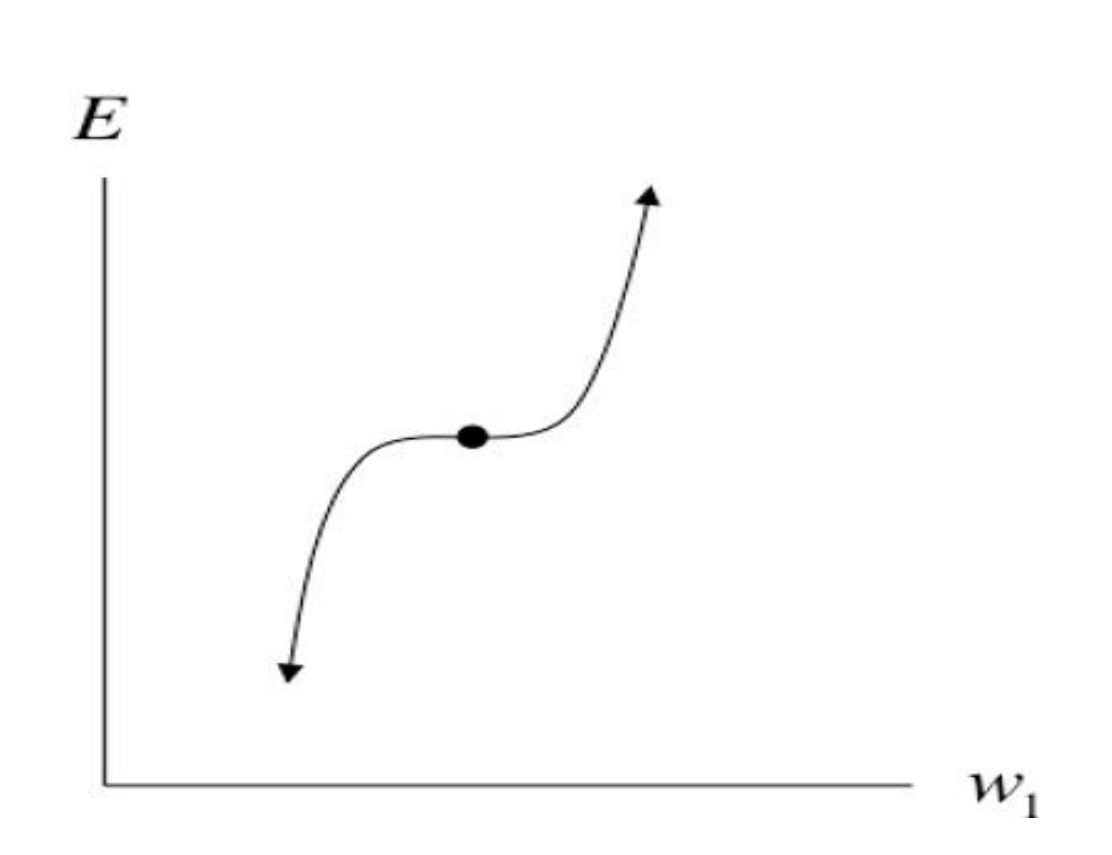

## 深度网络的超参数

- 
- 
- 
- 
- 
- 
- 
- -

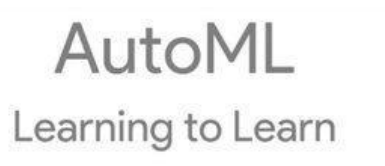

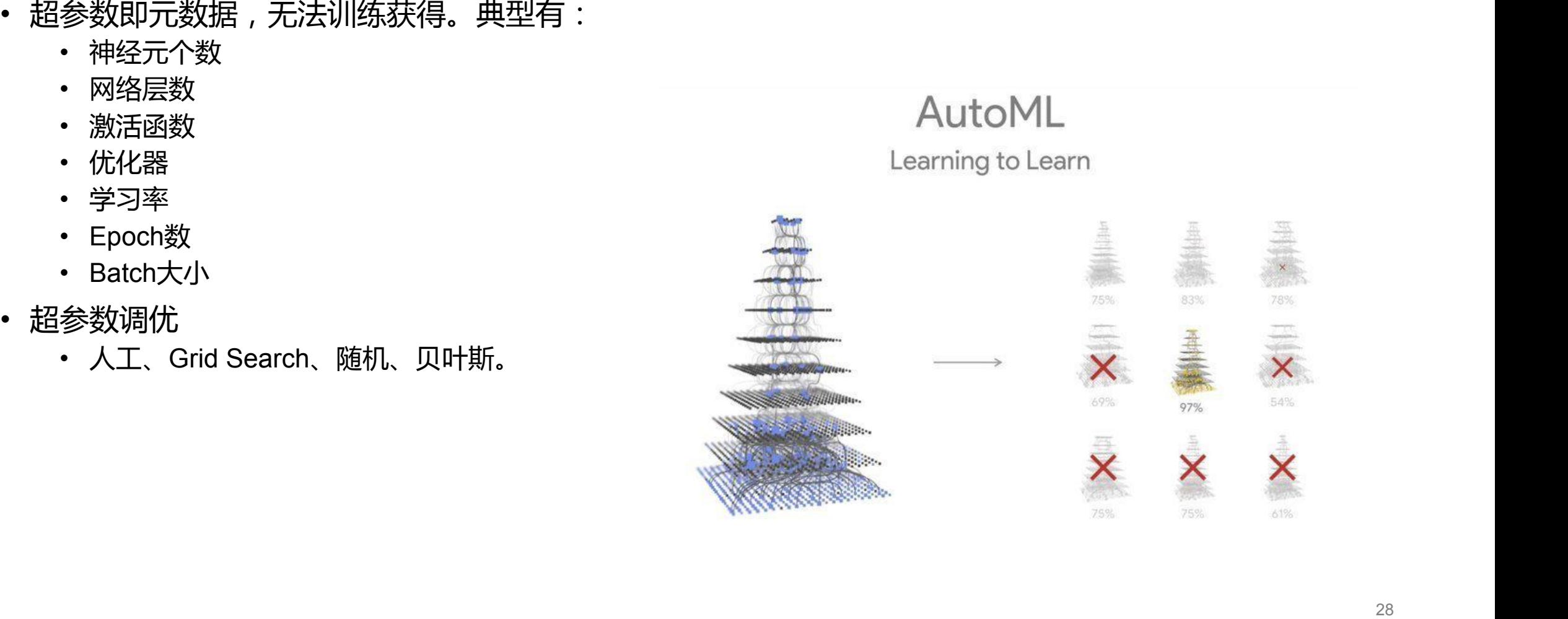

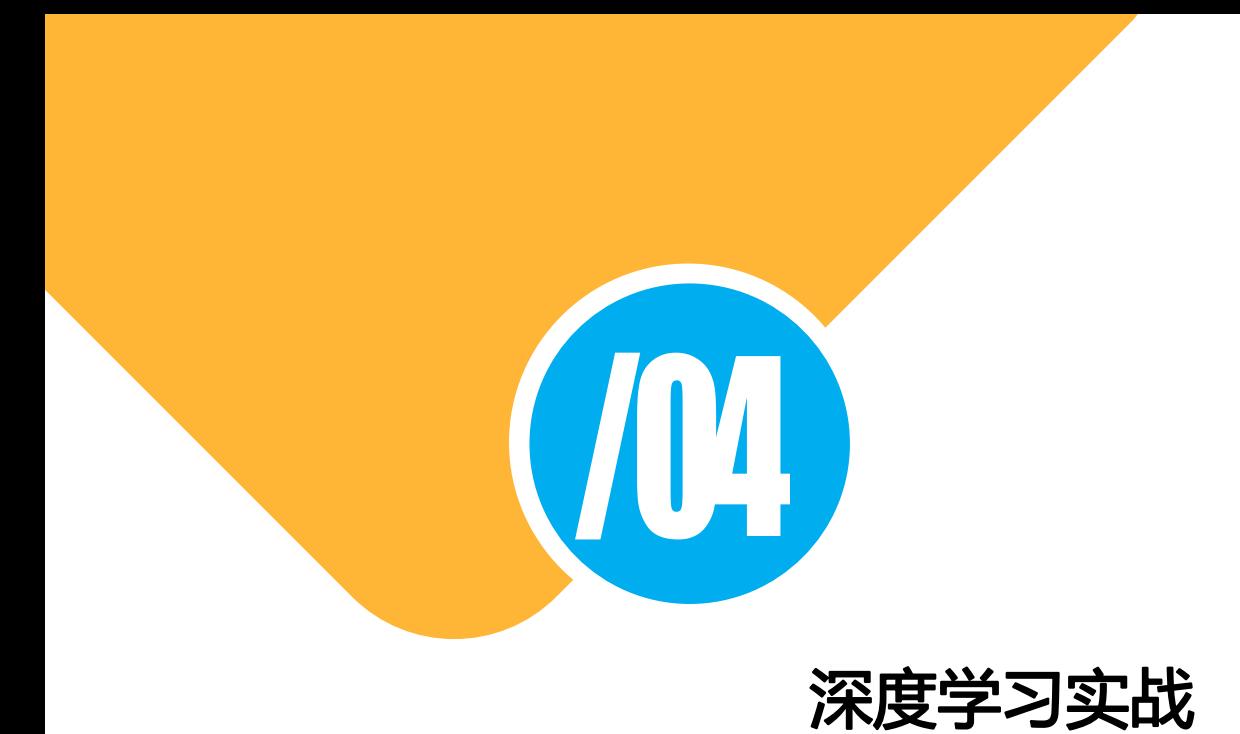

环境搭建

- 设置 pip 代理:~/.pip/pip.conf
	- [global]
	- index-url = https://pypi.douban.com/simple/
- 安装 Mini-Conda
	- 下载并安装
- 安装TF环境
	- conda create -n tfenv python=3.6.x
	- source activate tfeny
	- Pip 安装:numpy、pandas、scipy、pillow、h5py、matplotlib、scikit-learn、keras、tensorflow
		- 对于matplotlib,可能需要
			- 创建: ~/.matplotlib/matplotlibrc
			- 内容:backend: TkAgg

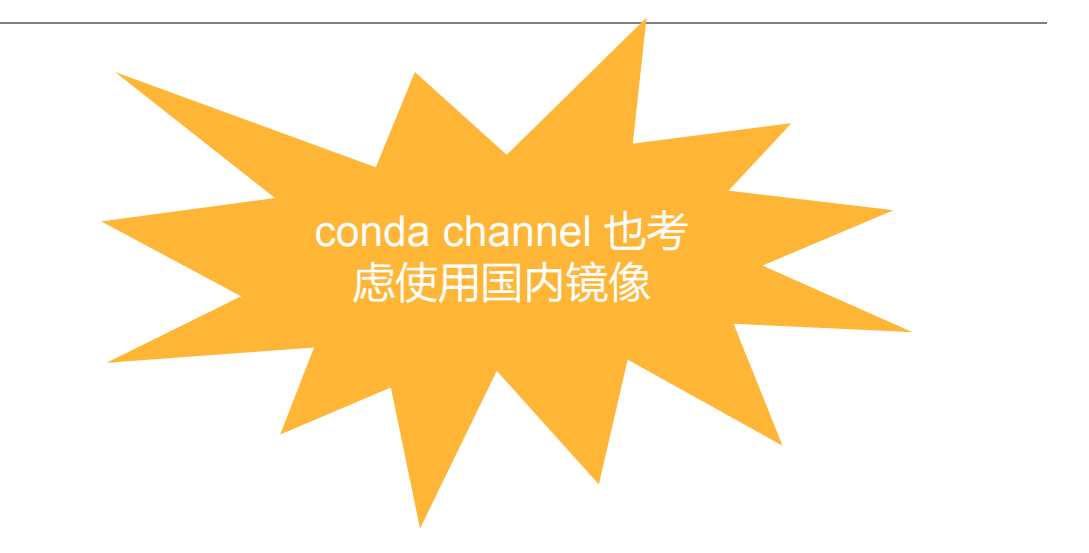

## IDE 配置:vscode

之前, 我都会推荐用pyCharm来作为Python编辑器, 但现在更偏爱更轻量的vscode:

- 1. 安装微软官方的Python插件
- 2. 选择conda为python解释器:
	- 进入【设置】页面, 选择【用户设置】, 选择【扩展】-【Python】
	- 找到【Conda Path】, 将它设置为conda所在位置, 如: /Users/foxgem/minicond a3/bin/conda
- 3. 为了能在编辑文件时可以享受到自动联想, 需要配置当前用的Python解释器使用cond a env (这一步很关键, 否则你在自己环境中安装的那些包如keras无法在编辑时被联 想到):
	- 参考: https://code.visualstudio.com/docs/python/environments
	- 如果不想看上面的长篇大论,这里介绍一下最简单的方式:在文件左下角状态栏点 击【解释器】,然后选择合适的解释器就好了。

### 4. 配置代码格式化插件

- 输入: shift + cmd + f, 此时会提示安装格式化插件
- 选择用pip安装,它会打开终端激活环境,在当前环境下使用pip install你选择的格 式化包(一般用yapf)。

## Minist 例子 TF 2.0 版:加载并训练模型

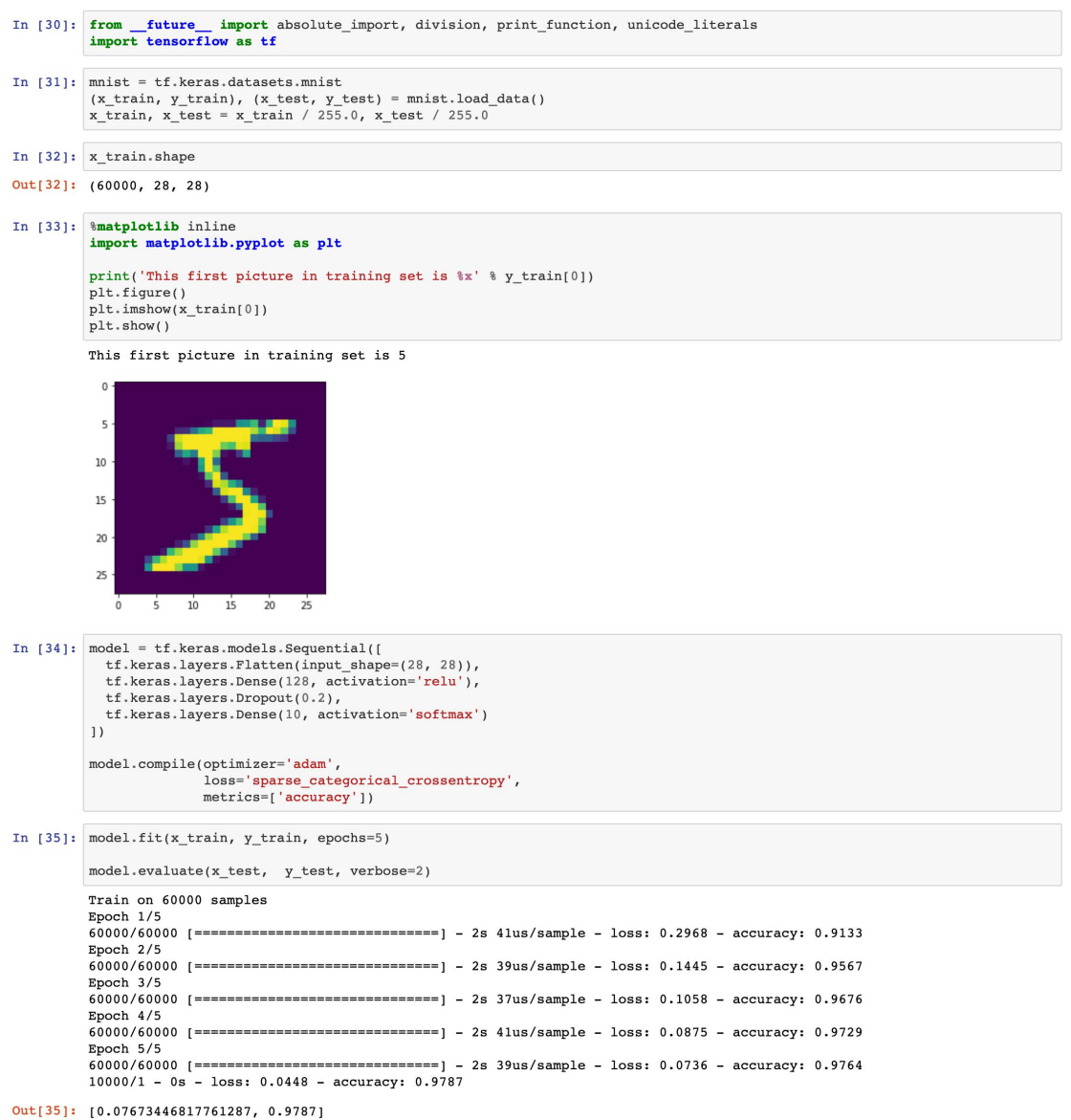

## Minist 例子 TF 2.0 版:模型预测

In [36]: print('This predicted value of first picture in test set is %x' % model.predict\_classes(x\_test[:1])[0]) print ('This real value of first picture in test set is  $x' * y test[0]$ )

plt.figure()  $plt.inshow(x test[0])$ plt.show()

This predicted value of first picture in test set is 7 This real value of first picture in test set is 7

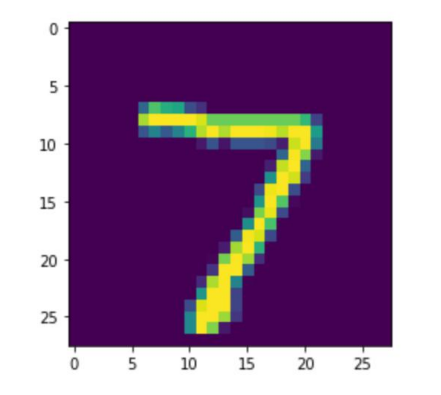

### In [37]: model.summary()

### Model: "sequential\_1"

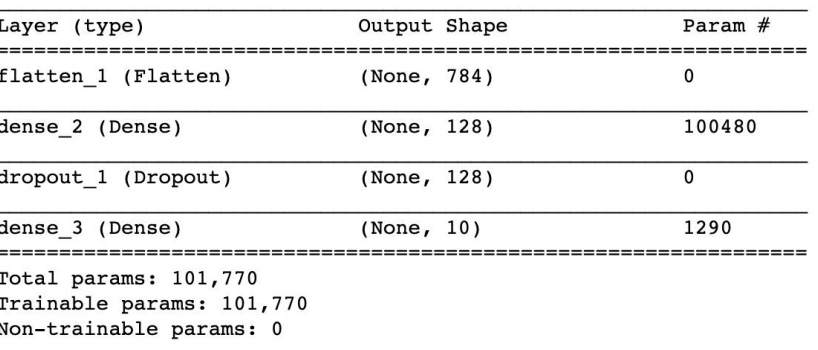

## Minist 例子 TF 2.0 版:保存并重新加载模型

### In [38]: model.save('minist.h5')

In [39]: saved\_model = tf.keras.models.load\_model('minist.h5') saved\_model.summary()

Model: "sequential 1"

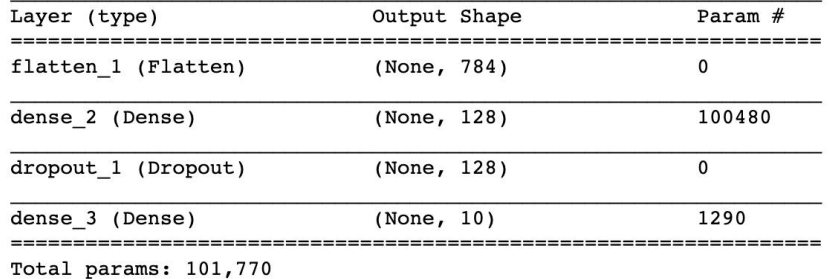

Trainable params: 101,770 Non-trainable params: 0

In [40]: print('This predicted value of first picture in test set is %x' % saved model.predict\_classes(x\_test[:1])[0]) print('This real value of first picture in test set is %x' % y test[0]) plt.figure() plt.imshow(x\_test[0]) plt.show()

This predicted value of first picture in test set is 7 This real value of first picture in test set is 7

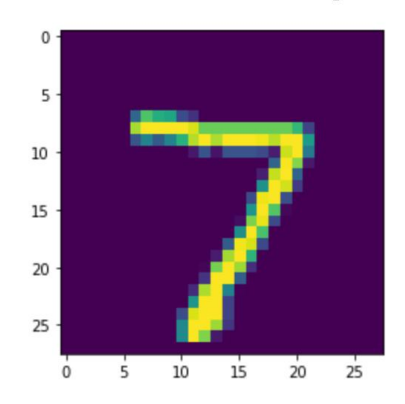

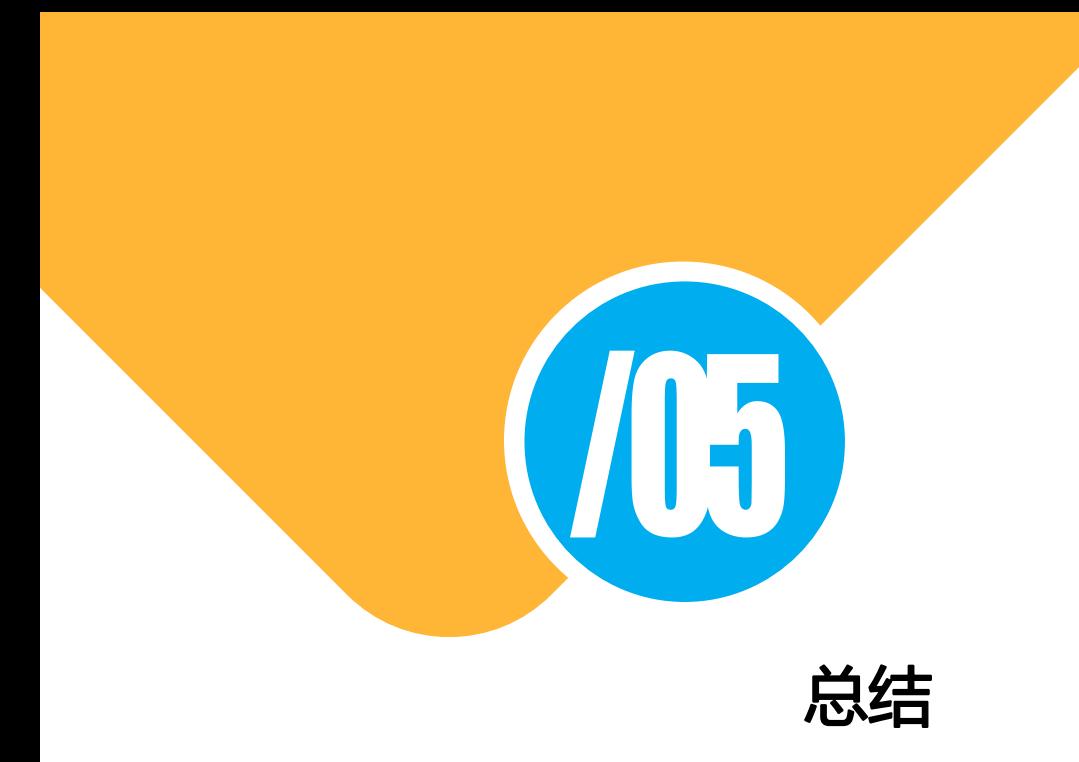

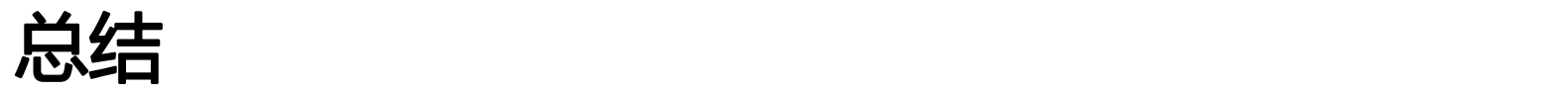

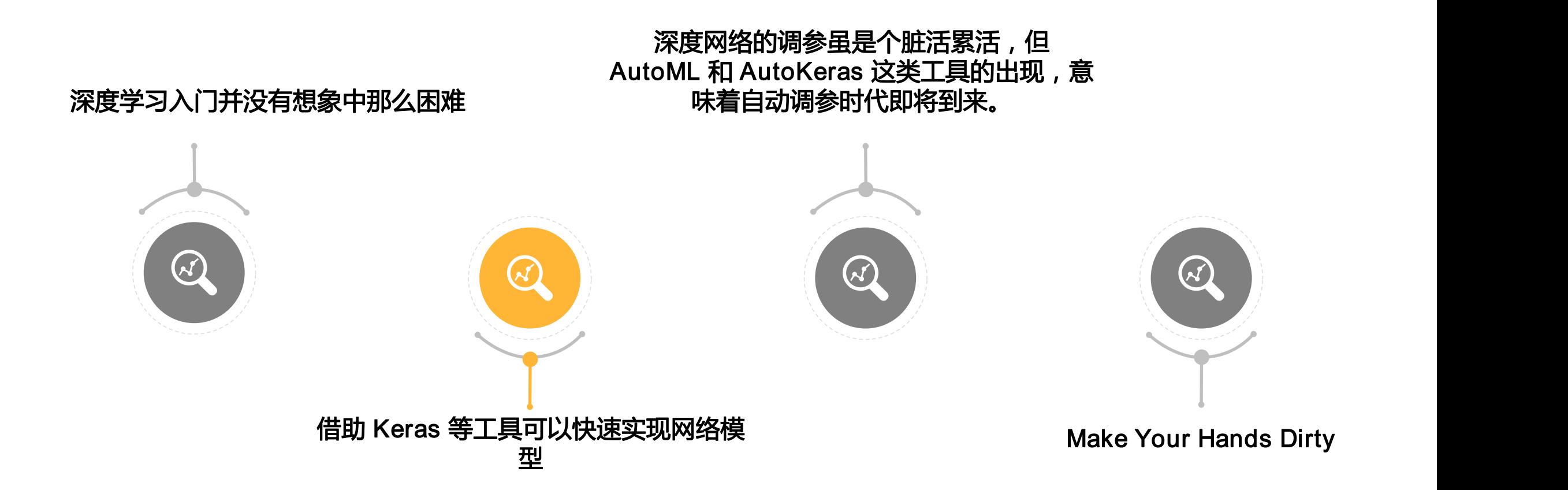

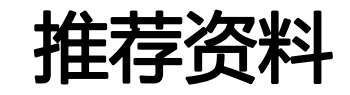

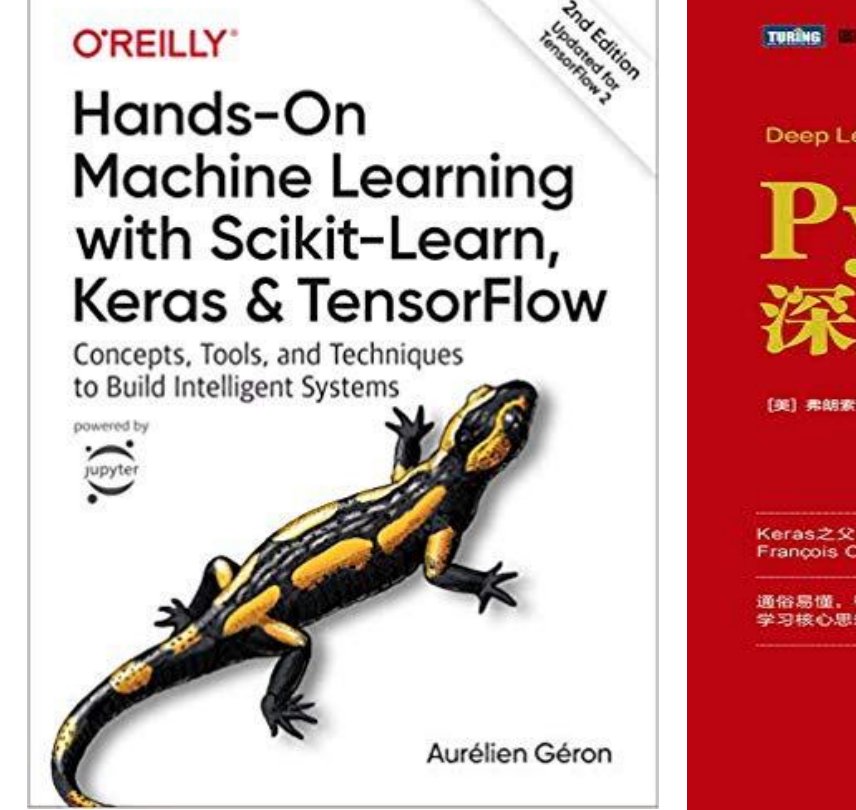

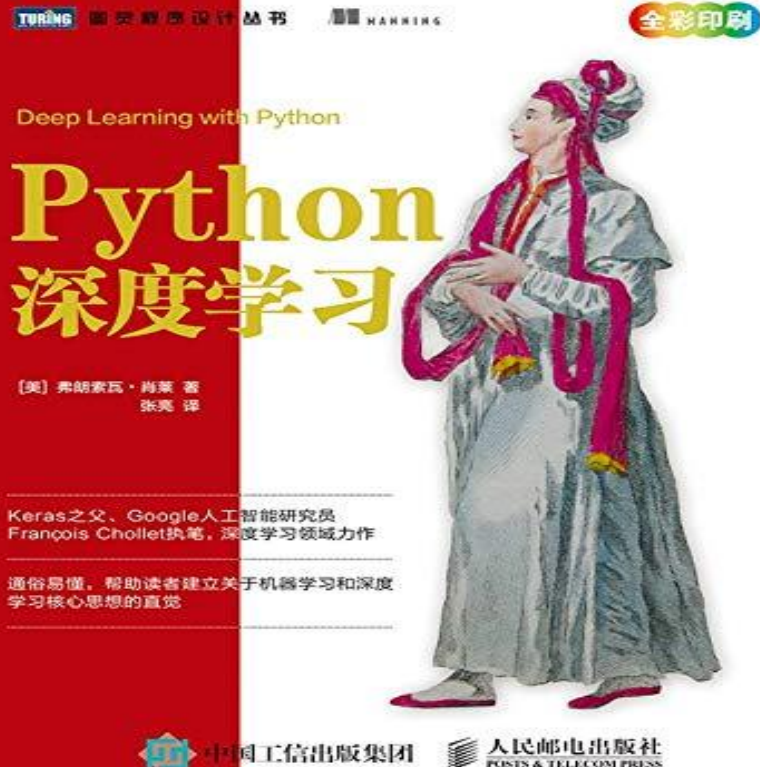

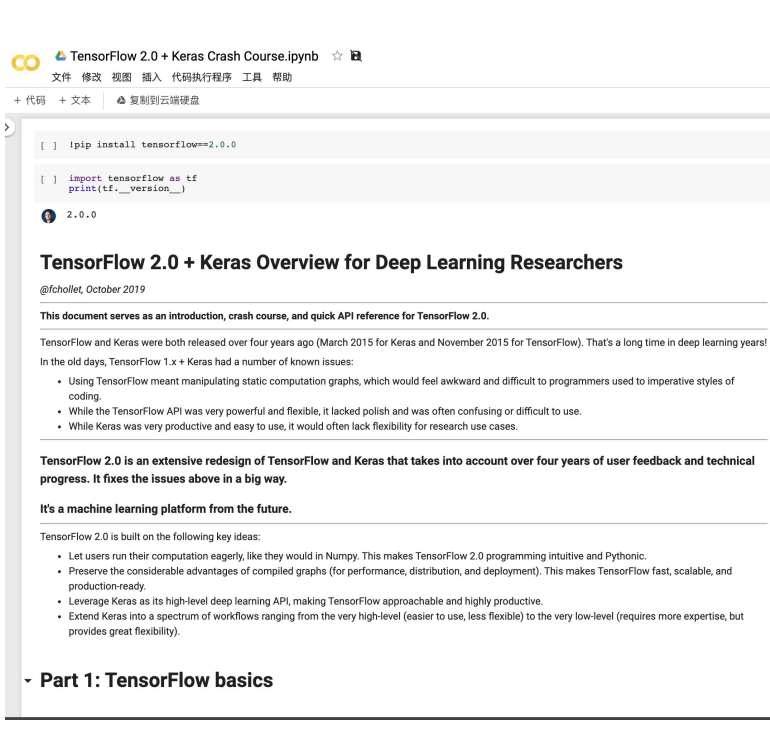

文件 修改 + 代码 + 文本

> $[ \quad ] \quad \frac{import}{print(}$  $2.0.0$

@fchollet, Octo This documer

coding.

. While th

**TensorFlow** 

progress. It It's a machin

- Let use

 $-$  Part 1:

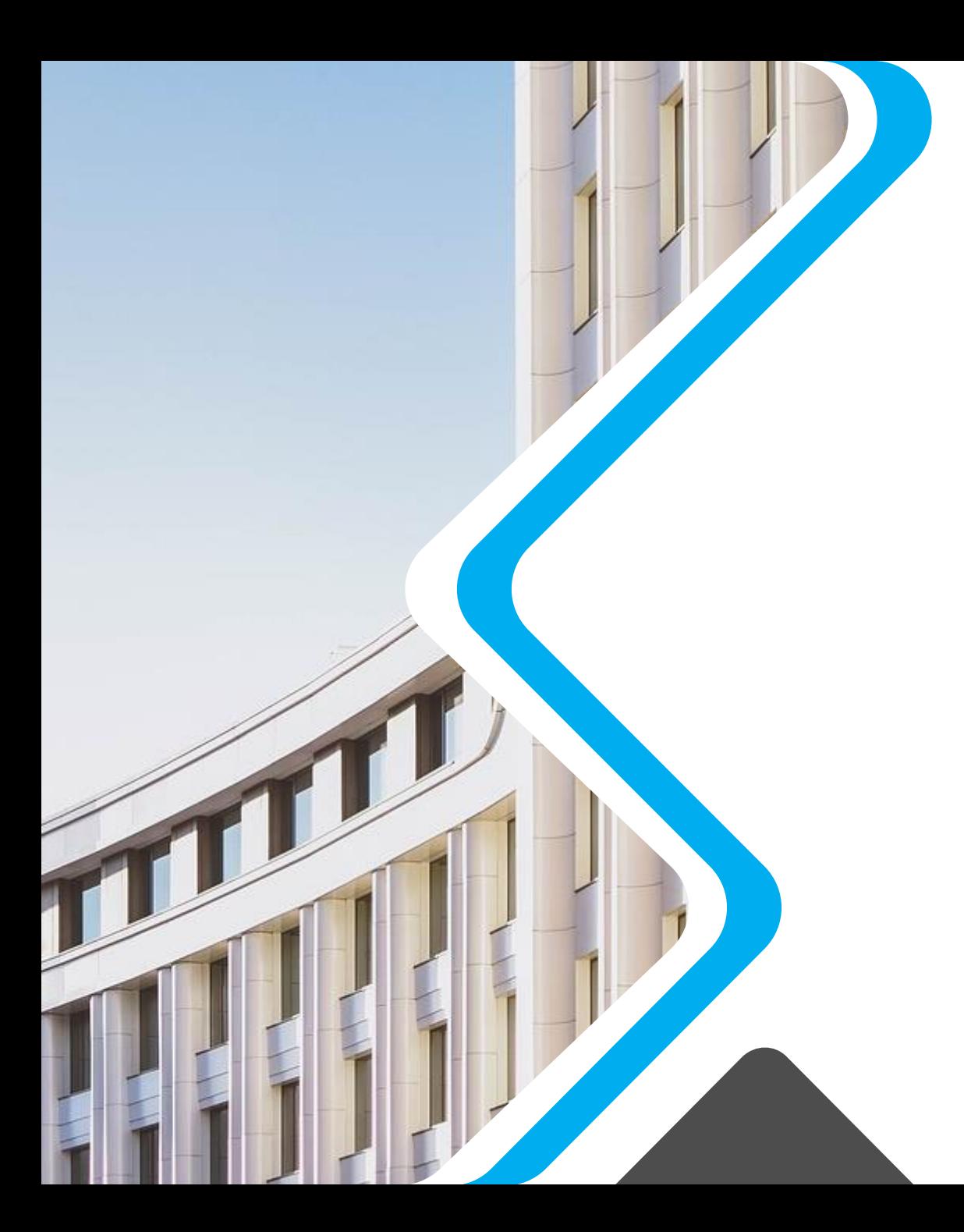

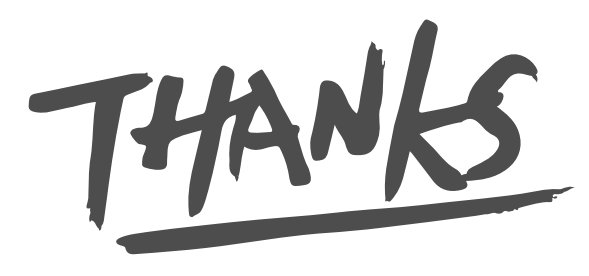

jian.hu@shifudao.com 胡键 / 上海圭步 CTO

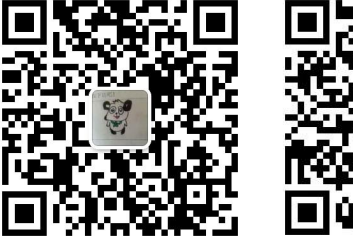

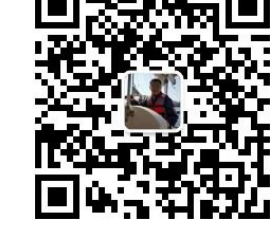

个人微信 公众号